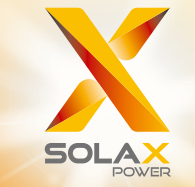

Serie X3-MIC G2 Manual del Usuario 3 kW - 15 kW

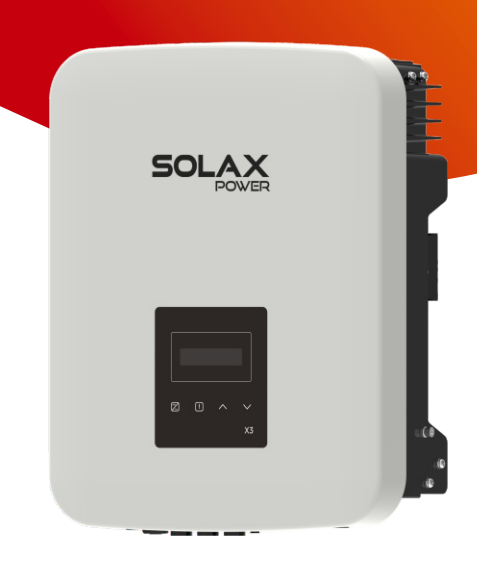

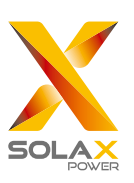

## SolaX Power Network Technology (Zhejiang) Co., Ltd.

Dirección: Nº 288, Calle Shizhu, Zona de Desarrollo Económico de Tonglu, Ciudad de Tonglu, Provincia de Zhejiang, 310000 R. P. CHINA TEL.: +86 (0) 571-56260011 E-mail: info@solaxpower.com

320101079000

#### Declaración de Derechos de Autor

Los derechos de autor de este manual pertenecen a SolaX Power Network Technology (Zhejiang) Co., Ltd.. Cualquier corporación o individuo no debe plagiar, copiar parcial o totalmente (incluyendo software, etc.), y no se permitirá la reproducción o distribución en cualquier forma o por cualquier medio. Todos los derechos reservados. SolaX Power Network Technology (Zhejiang) Co., Ltd. se reserva el derecho de interpretación final.

<u>ES</u>

## Historia de modificaciones

Las modificaciones entre versiones del documento son acumulativas. La ú ltima versión contiene todas las actualizaciones realizadas en versiones anteriores.

#### Versión 10 (29 de enero, 2023)

Actualizado 4.2 Salida CA (Actualizados los datos de salida CA) Actualizados 5 Instalación 6 Conexiones eléctricas (Actualizadas las figuras y descripciones)

Actualizado 7.3 Función y operación de la pantalla LCD (Añadido Control de Línea N)

Anexo añadido: Versión Australiana del Interruptor CC

#### Versión 09 (23 de diciembre, 2022)

Añadido el modelo X3-MIC-10KW-G2 y todo el contenido relacionado Actualizado 2.3 Explicación de símbolos (Modificada la explicación de sí mbolos)

Actualizado 4 Datos técnicos (Modificados y añadidos nuevos ítems) Actualizado 6.2 Conexión a la red (Modificada la Tabla: Cable y microinterruptor recomendados)

Actualizado 7.3 Función y operación de la pantalla LCD (Se ha añadido un diagrama para "Conexión FV")

#### Versión 08 (8 de septiembre, 2022)

Actualizado 2.3 Explicación de símbolos (Modificado el logotipo de la marca TUV)

Actualizado 2.4 Directivas CE (Actualizadas las normas de especificaciones) Actualizado 7.3 Función y operación de la pantalla LCD (Eliminado Control de Línea N)

#### Versión 07 (30 de julio, 2022)

Modificado el diseño de los contenidos y añadido un nuevo capítulo como 6 Conexiones Eléctricas (Modificado el contenido de Conexión de Comunicación y añadidas descripciones de conexión en paralelo y la funció n del Cargador VE)

Actualizado 7.3 Función y operación de la pantalla LCD (Se han añadido descripciones de ajustes relacionados con la conexión en paralelo y la función del Cargador VE.)

#### Versión 06 (16 de mayo, 2022)

Añadidos los modelos que funcionan en baja tensión y todos los contenidos relacionados

#### Versión 05 (25 de marzo, 2022)

Notas añadidas relativas a un modelo opcional de 10 kW Actualizado 6.3 Función y operación de la pantalla LCD (Modificado el diagrama de flujo de la protección de la red) Actualizado 7.1 Solución de problemas (Añadido el fallo de tipo de potencia)

#### Versión 04 (5 de enero, 2022)

Actualizado 4 Datos técnicos (Se ha modificado el valor de la corriente máxima de cortocircuito, la tensión nominal de CA y la corriente nominal de salida de CA; Modificada la parte de Seguridad y Protección) Actualizado 6.3 Función y operación de la pantalla LCD (Modificada la descripción de los Servicios de Seguridad y Red)

#### Versión 03 (14 de diciembre, 2021)

Actualizado 2.3 Explicación de símbolos (Se ha añadido el logotipo de UKCA y UKNI) Actualizado 5.2 Lista de embalaje (Actualizadas las imágenes y descripciones) Actualizado 6.3 Función y operación de la pantalla LCD (Modificadas las imágenes y descripciones) Actualizado 7.1 Solución de problemas (Modificada la tabla de solución de problemas) Añadido el Formulario de Registro de Garantía

#### Versión 02 (13 de septiembre, 2021)

Actualizado 2.3 Explicación de símbolos (Se ha eliminado el logotipo de SAA y se ha añadido el logotipo de la marca TUV.)

#### Versión 01 (11 de agosto, 2021)

Actualizado 7.1 Solución de problemas (Modificada la parte Diagnóstico y solución)

## Versión 00 (11 de enero, 2021)

Versión inicial

# Contenidos

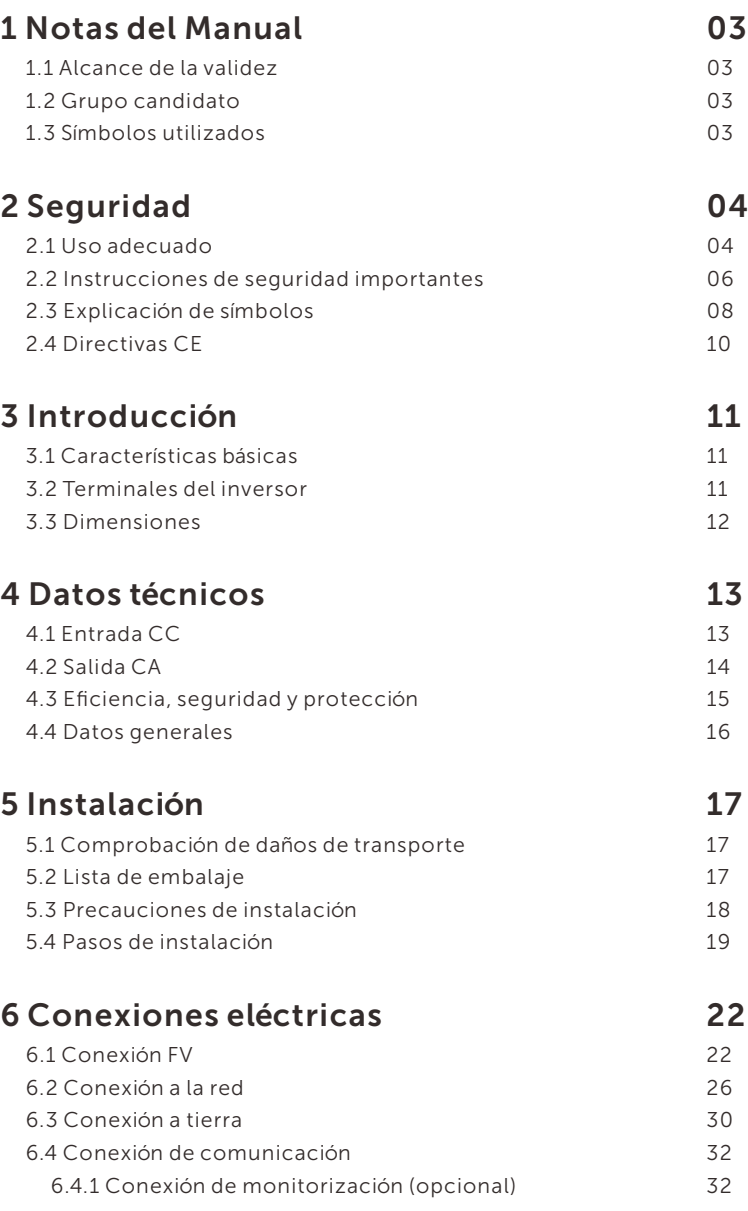

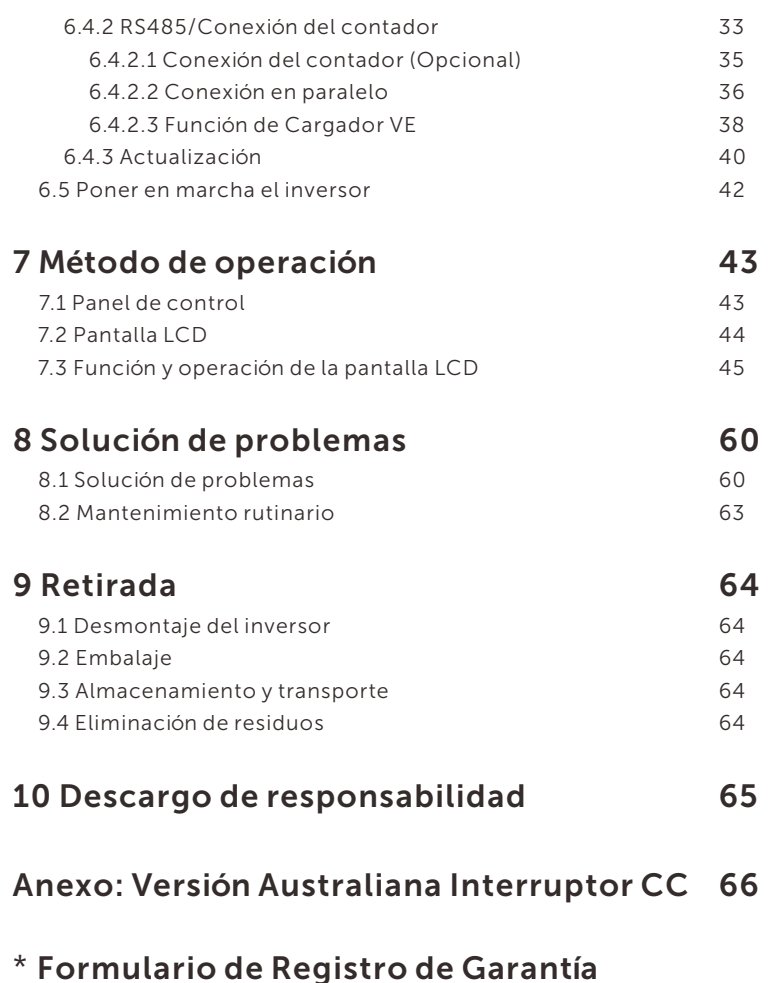

# 1 Notas del Manual

## 1.1 Alcance de la validez

Este manual forma parte integrante de la serie X3-MIC G2. Describe el montaje, la instalación, la puesta en servicio, el mantenimiento y los fallos del producto. Léalo bien antes de la operación.

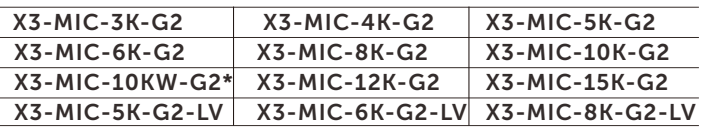

Nota: "X3" significa trifásico. "MIC" es la serie del producto. "3K" significa 3 kW. "G2" significa la segunda generación. "LV" significa que el inversor funciona en el rango de baja tensión 127 V c.a. /220 V c.a. Esta serie dispone de entradas MPPT dobles con Interruptor CC y pantalla LCD.

\* Este modelo es especial para Bélgica.

Debe guardar este manual en un lugar accesible en todo momento.

## 1.2 Grupo candidato

Este manual está destinado a electricistas cualificados. Las tareas descritas en este manual sólo pueden ser realizadas por electricistas cualificados.

## 1.3 Símbolos utilizados

En este documento aparecen los siguientes tipos de instrucciones de seguridad e información general que se describen a continuación:

## ¡PELIGRO!

"Peligro" indica una situación peligrosa que, si no se evita, provocará la muerte o lesiones graves.

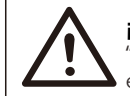

## ¡ADVERTENCIA!

"Advertencia" indica una situación peligrosa que, si no se evita, puede provocar la muerte o lesiones graves.

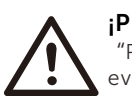

## ¡PRECAUCIÓN!

"Precaución" indica una situación peligrosa que, si no se evita, puede provocar lesiones leves o moderadas.

## ¡NOTA!

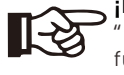

Nota" proporciona consejos útiles para el mejor funcionamiento de su producto.

# 2 Seguridad

### 2.1 Uso adecuado

Los inversores de la serie son inversores FV que pueden convertir la CC del generador FV en CA y alimentarla a la red pública.

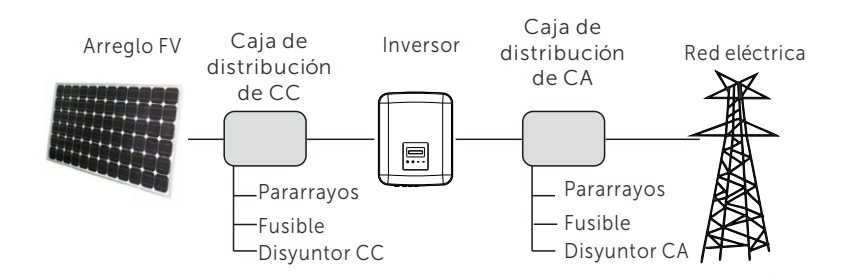

#### *►* Protectores de sobretensión (SPD) para instalaciones FV

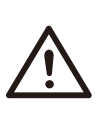

### ¡ADVERTENCIA!

Cuando se instala el sistema de energía fotovoltaica, debe proporcionarse protección contra sobretensiones con descargadores de sobretensión. El inversor conectado a la red está equipado con SPD tanto en el lado de entrada FV como en el lado RED.

Los rayos pueden causar daños por impacto directo o por sobretensiones debidas a un impacto cercano.

Las sobretensiones inducidas son la causa más probable de daños por rayos en la mayoría de las instalaciones, especialmente en las zonas rurales, donde la electricidad suele suministrarse mediante largas líneas aéreas. Las sobretensiones pueden inducirse tanto en los conductores del campo FV como en los cables de CA que conducen al edificio.

Se debe consultar a especialistas en protección contra rayos en la aplicación real. Utilizando una adecuada protección externa contra rayos, el efecto de un rayo directo en un edificio puede mitigarse de forma controlada, y la corriente del rayo se descarga en el suelo.

La instalación de SPD para proteger el inversor contra daños mecánicos y esfuerzos excesivos incluye un descargador de sobretensiones en el caso de un edificio con sistema de protección externa contra rayos (LPS) cuando se mantiene la distancia de separación.

Para proteger el sistema de CC, debe instalarse un protector contra sobretensiones (SPD tipo 2) en el extremo del inversor del cableado de CC y en el conjunto situado entre el inversor y el generador FV.

Para proteger el sistema de CA, debe instalarse un protector contra sobretensiones (SPD tipo 2) en el punto de entrada principal del suministro de CA (en el corte del consumidor), situado entre el inversor y el contador/sistema de distribución; SPD (impulso de prueba D1) para la línea de señal según EN 61632-1.

La instalación de todos los cables de CC debe ser lo más corta posible, y los cables positivo y negativo del ramal o de la alimentación principal de CC deben agruparse. Se debe evitar la creación de bucles en el sistema. Este requisito para cables cortos y haces incluye cualquier conductor de haz de tierra asociado.

Las vía de chispas no son aptas para su uso en circuitos de CC una vez que conducen, no dejarán de conducir hasta que la tensión a través de sus terminales sea normalmente inferior a 30 voltios.

#### *►* Efecto anti-isla

El efecto isla es un fenómeno especial por el que un sistema fotovoltaico conectado a la red sigue suministrando energía a la red cercana cuando se produce una pérdida de red en el sistema eléctrico. Es peligroso para el personal de mantenimiento y para el público. Los inversores de la serie proporcionan deriva de frecuencia activa (AFD) para evitar el efecto isla.

## 2.2 Instrucciones de seguridad importantes

#### ¡PELIGRO!

#### Peligro de muerte por alta tensión en el inversor.

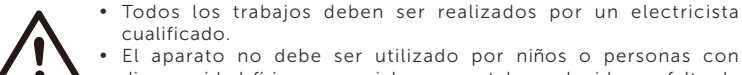

- cualificado. El aparato no debe ser utilizado por niños o personas con discapacidad física, sensoriales o mentales reducidas, o falta de experiencia y conocimientos, a menos que hayan recibido
- supervisión o instrucciones.  $\bullet$  Los niños deben ser vigilados para que no jueguen con el aparato.

#### ¡PRECAUCIÓN!

#### Peligro de quemaduras por piezas calientes de la carcasa.

- · Durante el funcionamiento, la tapa superior de la caja y el cuerpo pueden quemarse.
- No toque la parte metálica del producto durante el funcionamiento.

## ¡PRECAUCIÓN!

Daños posibles para la salud debido a los efectos de la radiación.

• No se acerque al inversor a menos de 20 cm durante largo tiempo.

#### ¡NOTA!

#### Conexión a tierra del generador FV.

• Debe cumplir con los requisitos locales para conectar a tierra los módulos FV y el generador FV. Es recomendable conectar el bastidor del generador y otras superficies conductoras de electricidad de forma que se garantice la conducción continua y la puesta a tierra de las mismas con el fin de disponer de una protección óptima del sistema y de las personas.

#### ¡ADVERTENCIA!

Asegúrese de que la tensión de CC de entrada <Tensión Máx. CC. Una sobretensión puede causar daños permanentes en el inversor u otras pérdidas, que no se incluirán en la garantía.

#### ¡ADVERTENCIA!

 $\bullet$  El personal de servicio autorizado debe desconectar la alimentación de CA y CC del inversor antes de realizar cualquier mantenimiento o limpieza o de trabajar en cualquier circuito conectado al inversor.

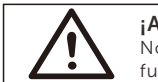

¡ADVERTENCIA! No opere el inversor cuando el aparato esté en funcionamiento.

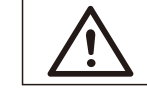

## ¡ADVERTENCIA!

- Peligro de descarga eléctrica!
- Ÿ Antes de la aplicación, lea bien esta sección para garantizar una aplicación correcta y segura. Guarde bien el manual de usuario.
- Solo utilice los accesorios recomendados. De lo contrario, podría producirse un riesgo de incendio, descarga eléctrica o lesiones personales.
- Asegúrese de que el cableado existente está en buen estado y de que el cable no es de tamaño insuficiente.
- $\bullet$  No desmonte ninguna pieza del inversor que no se mencione en la guía de instalación. No contiene piezas que el usuario pueda reparar. Consulte la garantía para obtener instrucciones sobre cómo obtener servicio técnico. Si intenta realizar el mantenimiento del inversor usted mismo, correrá el riesgo de sufrir una descarga eléctrica o un incendio y se anulará la garantí a.
- Manténgalo alejado de materiales inflamables y explosivos para evitar un incendio.
- El lugar de instalación debe estar alejado de sustancias húmedas o corrosivas.
- El personal de servicio autorizado debe utilizar herramientas aisladas cuando instale o trabaje con este equipo.
- $\bullet$  Los módulos FV deberán tener una clasificación IEC 61730 de clase A.
- $\bullet$  Nunca toque el polo positivo ni el negativo del dispositivo de conexión FV. Está prohibido tocar ambos al mismo tiempo.
- $\bullet$  La unidad contiene condensadores que permanecen cargados a una tensión potencialmente letal después de desconectar la alimentación de RED y FV.
- $\bullet$  La tensión peligrosa persistirá hasta 5 minutos después de la desconexión de la fuente de alimentación.
- PRECAUCIÓN-RIESGO de descarga eléctrica por la energía almacenada en el condensador. Nunca manipule los acopladores del inversor de conexión a red, los cables de RED, los cables FV o el generador FV cuando haya corriente. Después de desconectar el generador FV y la red eléctrica, espere siempre 5 minutos para que se descarguen los condensadores del circuito intermedio antes de desenchufar los acopladores de CC y de RED.
- Cuando acceda al circuito interno del inversor, es muy importante esperar 5 minutos antes de accionar el circuito de potencia o desmontar los condensadores electrolíticos del interior del aparato. No abra el aparato de antemano, ya que los condensadores necesitan tiempo para descargarse suficientemente.
- Mida la tensión entre los terminales UDC+ y UDC- con un multímetro (impedancia de al menos 1 Mohm) para asegurarse de que el aparato está descargado antes de empezar a trabajar (35 VCC) en su interior.

## Conexión del conductor de protección (PE) y corriente de fuga

• Todos los inversores incorporan un dispositivo de corriente residual (RCD) interno certificado para proteger contra una posible electrocución y peligro de incendio en caso de fallo del arreglo FV, los cables o el inversor. Hay 2 umbrales de disparo para el RCD, tal y como exige la certificación (IEC 62109-2:2011). El valor predeterminado para la protección contra electrocución es de 30 mA, y para la corriente lenta ascendente es de 300 mA.

• Si la normativa local exige un RCD externo, se recomienda elegir un RCD de tipo A con una corriente residual nominal de 300 mA.

Alta corriente de fuga. Es imprescindible la conexión a tierra antes de conectar la alimentación.

• Una conexión a tierra incorrecta puede causar lesiones físicas, la muerte o el mal funcionamiento del equipo y aumentar la electromagnética.

- Asegúrese de que el conductor de puesta a tierra tiene el tamaño adecuado, tal como exigen las normas de seguridad.
- No conecte los terminales de tierra de la unidad en serie en caso de instalación múltiple. Este producto puede provocar corriente con un componente de CC. Cuando se utilice un dispositivo de protección accionado por corriente residual (RCD) o de control (RCM) para la protección en caso de contacto directo o indirecto, sólo se permite un RCD o RCM en el lado de alimentación de este producto.

#### Para el Reino Unido

• La instalación que conecta el equipo a los terminales de alimentación deberá cumplir los requisitos de la norma BS 7671.

• La instalación eléctrica del sistema FV deberá cumplir los requisitos de BS 7671 e IEC 60364-7-712.

• No se pueden alterar los ajustes de protección.

• El usuario debe asegurarse de que el equipo está instalado, diseñado y operado de forma que cumpla en todo momento los requisitos de ESQCR22(1)(a).

#### Para Australia y Nueva Zelanda

• La instalación eléctrica y el mantenimiento deben ser realizados por electricistas autorizados y deben cumplir con las Normas Nacionales de Cableado de Australia.

#### 2.3 Explicación de símbolos

En esta sección se explican todos los símbolos que aparecen en el inversor y en la placa de características.

#### • Símbolos en el inversor

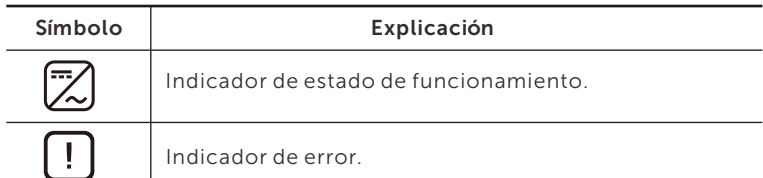

#### Símbolos en la placa de características

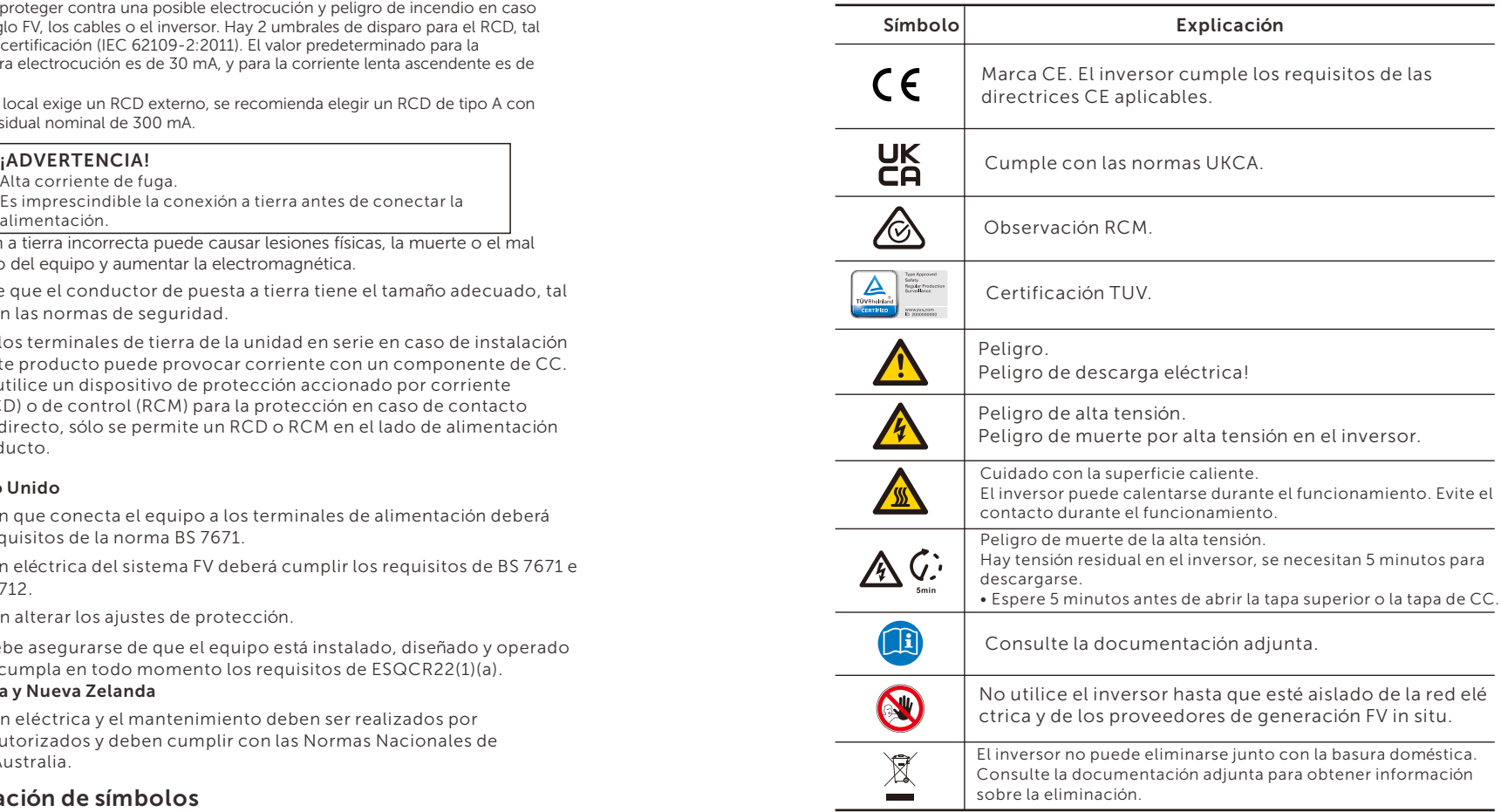

Nota: La tabla sólo sirve para describir los símbolos que pueden utilizarse en el inversor. Respete los símbolos reales del aparato.

# 2.4 Directivas CE

En esta sección se describen los requisitos de la normativa europea de baja tensión, incluyendo las instrucciones de seguridad y las condiciones de licencia del sistema, el usuario debe cumplir con esta normativa al instalar, utilizar y mantener el inversor, de lo contrario pueden producirse lesiones personales o la muerte, y el inversor resultará dañado. Lea atentamente el manual cuando utilice el inversor. Si no entiende las palabras "Peligro", "Advertencia", "Precaución" y las descripciones del manual, póngase en contacto con el fabricante o el servicio técnico antes de instalar y poner en funcionamiento el inversor.

Asegúrese de que todo el sistema cumple los requisitos de la CE (2014/35/UE, 2014/30/UE, etc.) antes de poner en marcha el mó dulo (es decir, de operar).

Norma de 2014/35/UE (LVD) EN IEC 62109-1; EN IEC 62109-2 EN 62477-1 Norma de 2014/30/EU (EMC) EN IEC 61000-6-1; EN IEC 61000-6-2; EN IEC 61000-6-3; EN IEC 61000-6-4; EN IEC 61000-3-2; EN 61000-3-3; EN IEC 61000-3-11; EN 61000-3-12 EN 55011

El conjunto se instalará de acuerdo con las normas de cableado reglamentarias. Instale y configure el sistema de acuerdo con las normas de seguridad, incluido el uso de los métodos de cableado especificados. La instalación del sistema sólo puede ser realizada por montadores profesionales familiarizados con los requisitos de seguridad y CEM. El montador debe asegurarse de que el sistema cumple la legislación nacional pertinente. Los distintos subconjuntos del sistema se interconectarán mediante los métodos de cableado indicados en normas nacionales/internacionales como el código eléctrico nacional (NFPA) nº 70 o la normativa VDE 4105.

# 3 Introducción

## 3.1 Características básicas

Gracias por adquirir el inversor de serie. El inversor de serie es uno de los mejores inversores del mercado actual, que incorpora tecnología punta, alta fiabilidad y cómodas funciones de control.

- Tecnología de control DSP avanzada.
- Utiliza el último componente de potencia de alta eficiencia.
- Tecnología MPPT óptima.
- Dos MPPT independientes.
- Amplio rango de entrada MPPT.
- Soluciones avanzadas anti-isla.
- Nivel de protección IP66.
- Eficiencia máxima de hasta el 98,3%. Eficiencia UE de hasta el 97,8%.
- $\cdot$  THDi $<$ 3%.
- Seguridad y fiabilidad: diseño sin transformador con protección de software y hardware.
- Control de las exportaciones.
- Regulación del factor de potencia.
- HMI amigable.
- Indicaciones de estado mediante LED.
- Pantalla LCD de datos técnicos, interacción hombre-má quina mediante pulsación de tecla.
- Control remoto por PC.
- Actualización mediante interfaz USB.
- Monitorización mediante dongle WiFi/LAN/4G.
- Conservación de energía.

## 3.2 Terminales del inversor

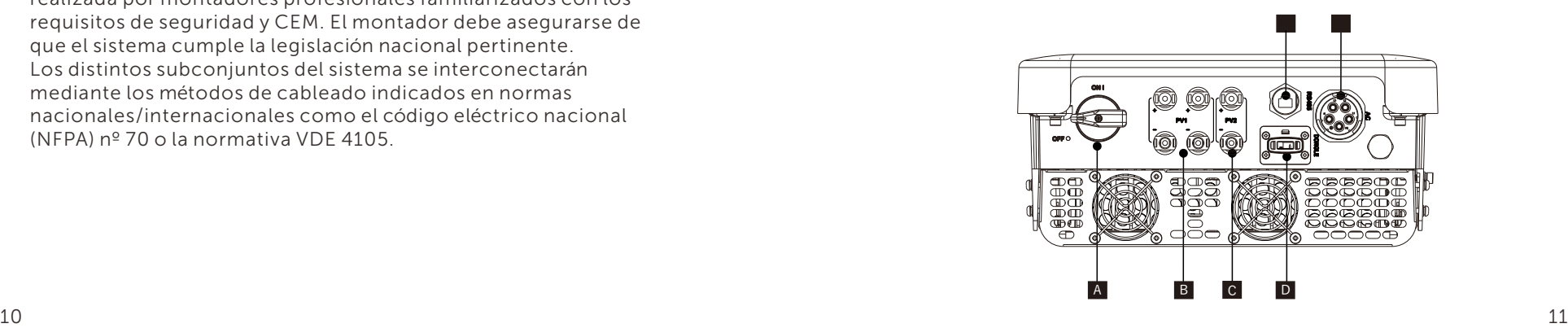

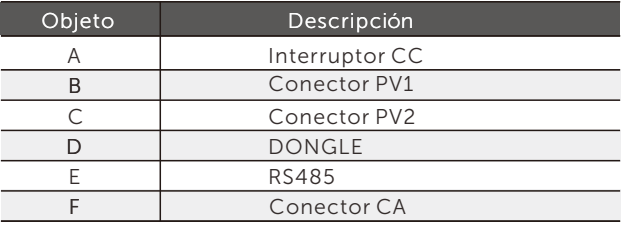

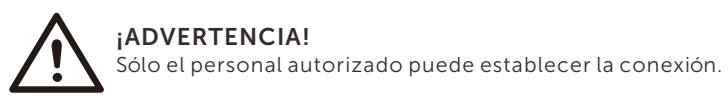

## 3.3 Dimensiones

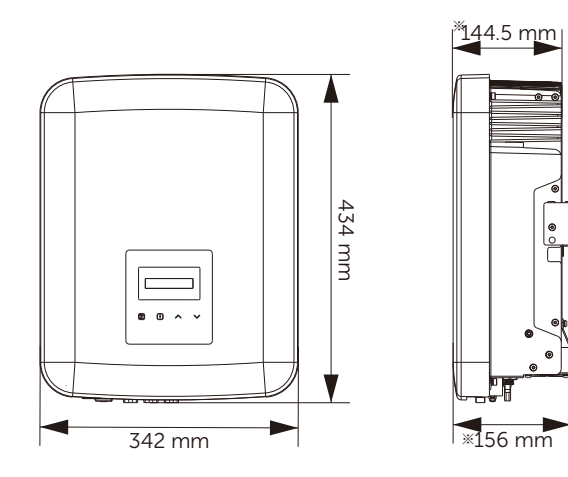

※

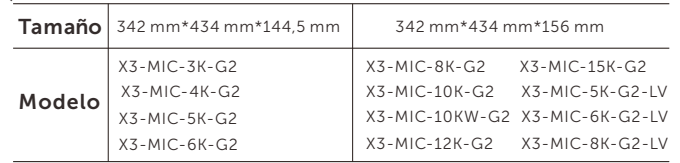

# 4 Datos técnicos

# 4.1 Entrada CC

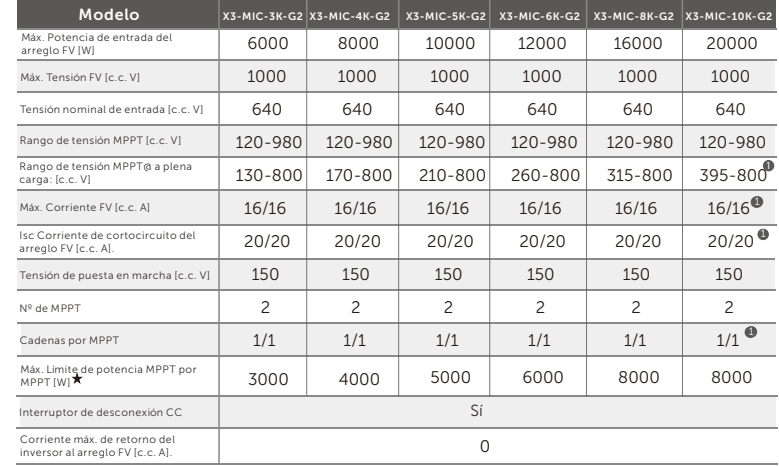

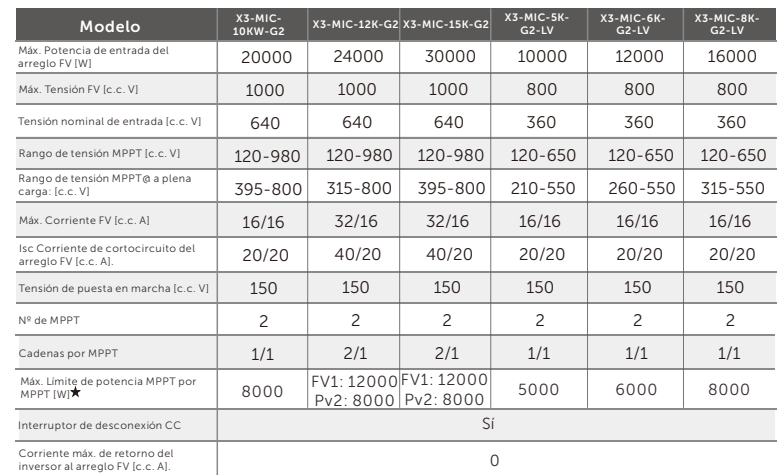

 "Máx. Límite de potencia MPPT por MPPT" se refiere a la producción fotovoltaica máxima cuando se utiliza sólo uno de los MPPT.

1 La entrada A es opcional con dos cadenas (rango de tensión MPPT@ a plena carga: 300-800 c.c. V, Máx. Corriente FV: 32 c.c. A, Corriente de cortocircuito del conjunto FV Isc: 40 c.c. A, Cadenas por MPPT: 2/1).

## 4.2 Salida CA

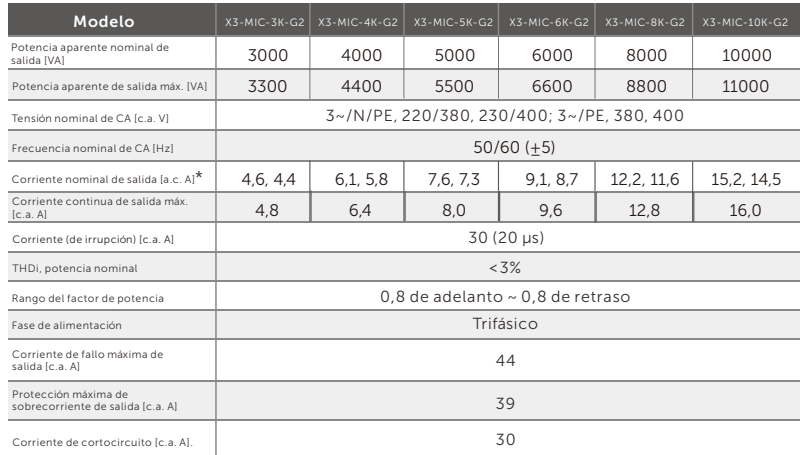

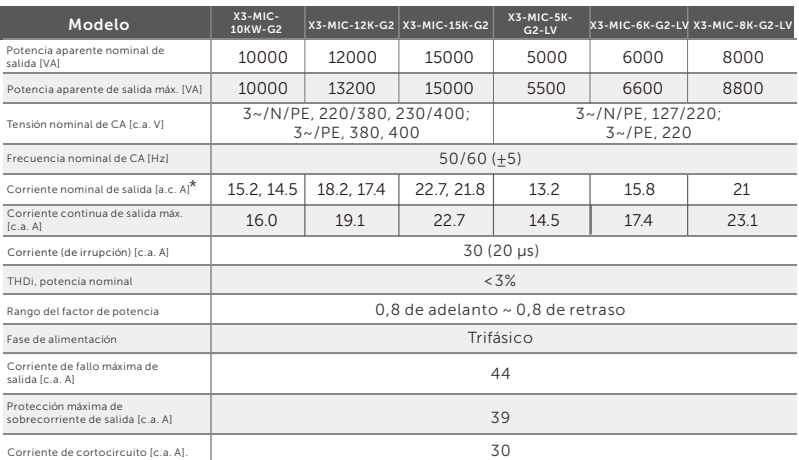

\*Si hay dos datos para este parámetro, cada dato corresponde a la tensión correspondiente.

# 4.3 Eficiencia, seguridad y protección

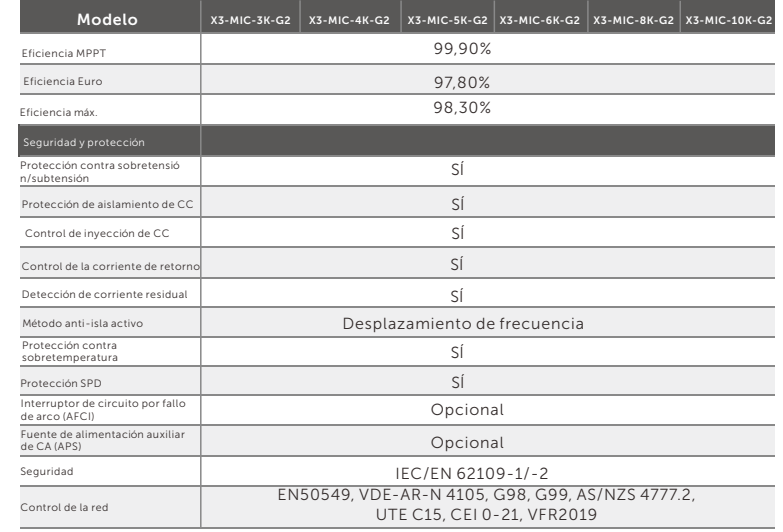

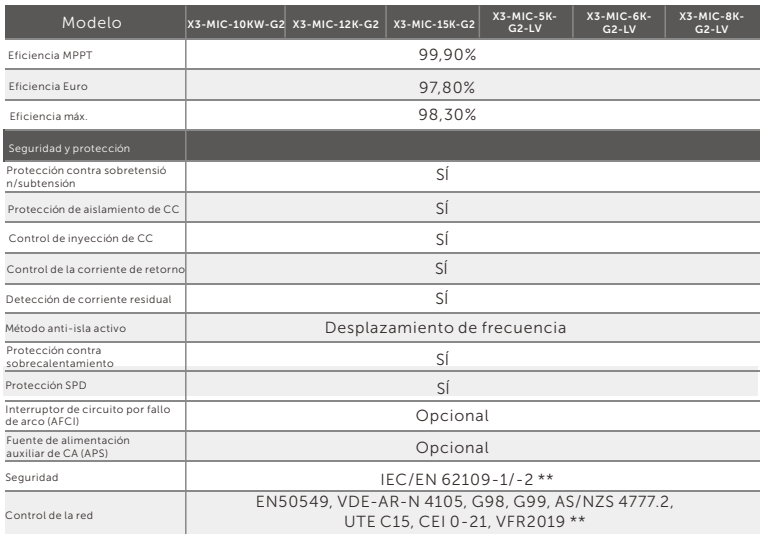

\*\*Consulte las certificaciones reales del modelo específico.

## 4.4 Datos generales

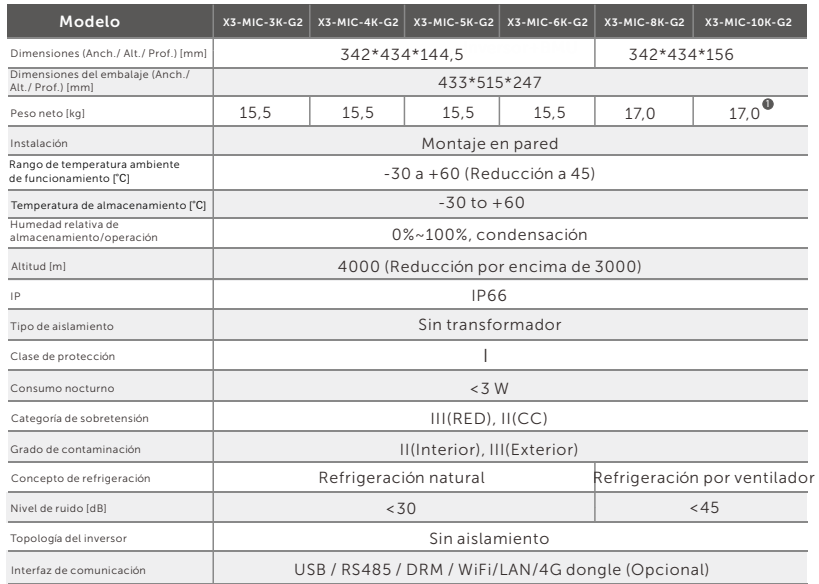

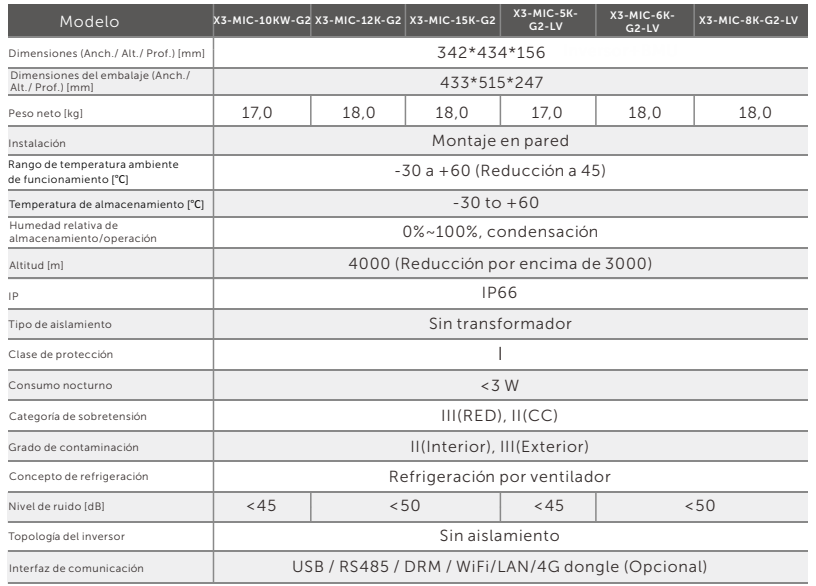

1 La entrada A es opcional con dos cadenas (Peso neto: 18,0 kg).

# 5 Instalación

## 5.1 Comprobación de daños de transporte

Asegúrese de que el inversor está intacto durante el transporte. Si presenta daños visibles, como grietas, póngase en contacto con su distribuidor inmediatamente.

## 5.2 Lista de embalaje

Abra el embalaje y saque el producto, compruebe primero los accesorios. A continuación se muestra la lista de embalaje.

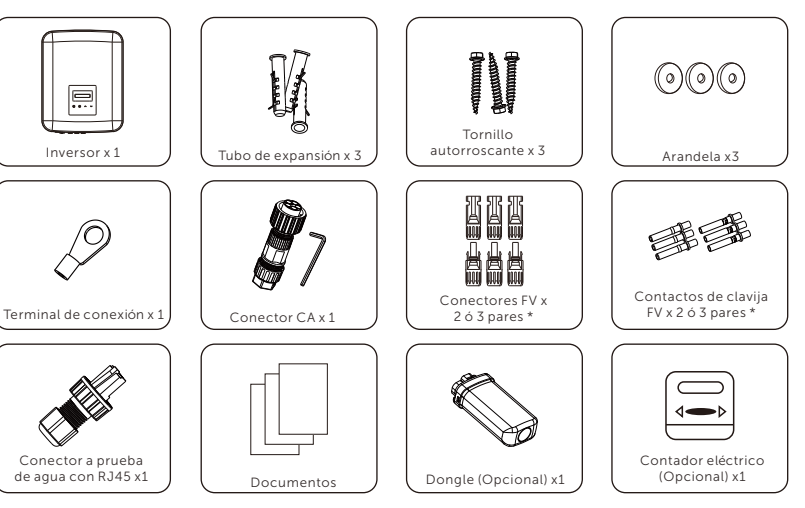

\* Positivo x2 y Negativo x2 para 3 kW~8 kW y 10 kW (FV1: una cadena), Positivo x3 y Negativo x3 para 12 kW~15 kW y 10 kW (FV1: dos cadenas). \*\* Consulte la entrega real para los accesorios opcionales.

## 5.3 Precauciones de instalación

El inversor de la serie está diseñado para su instalación en exteriores (IP66). Asegúrese de que el lugar de instalación cumple las siguientes condiciones:

- No expuesto a la luz solar directa.
- No se instala en zonas donde se almacenen materiales altamente inflamables.
- No se instala en zonas potencialmente explosivas.
- No se instala cerca de la antena de televisión o del cable de antena.
- No se instala superior a la altitud máxima de funcionamiento del inversor.
- No se instala en entornos con precipitaciones o humedad.
- Asegúrese de que la ventilación es buena.
- La temperatura ambiente en el rango de -30℃ a +60℃.
- La inclinación de la pared debe estar dentro de ±5°.
- La pared donde se instala el inversor debe cumplir las condiciones que se indican a continuación:
- 1. Superficie de montaje sólida de ladrillo/hormigón o de resistencia equivalente;

2. El inversor debe apoyarse o reforzarse si la resistencia de la pared no es suficiente (por ejemplo, si la pared es de madera o está cubierta por una gruesa capa decorativa).

Evite la luz solar directa, la exposición a la lluvia y la acumulación de nieve durante la instalación y el funcionamiento.

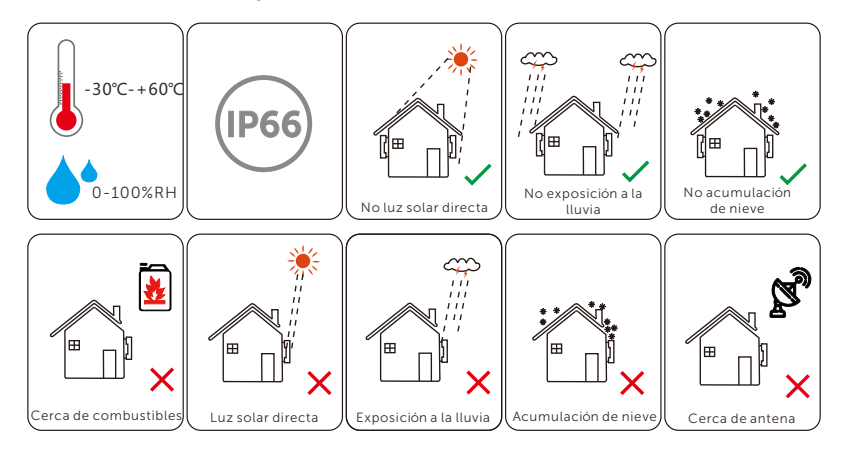

## 5.4 Pasos de instalación

 $\triangleright$  Preparación

Se necesitan las siguientes herramientas antes de la instalación y las conexiones eléctricas.

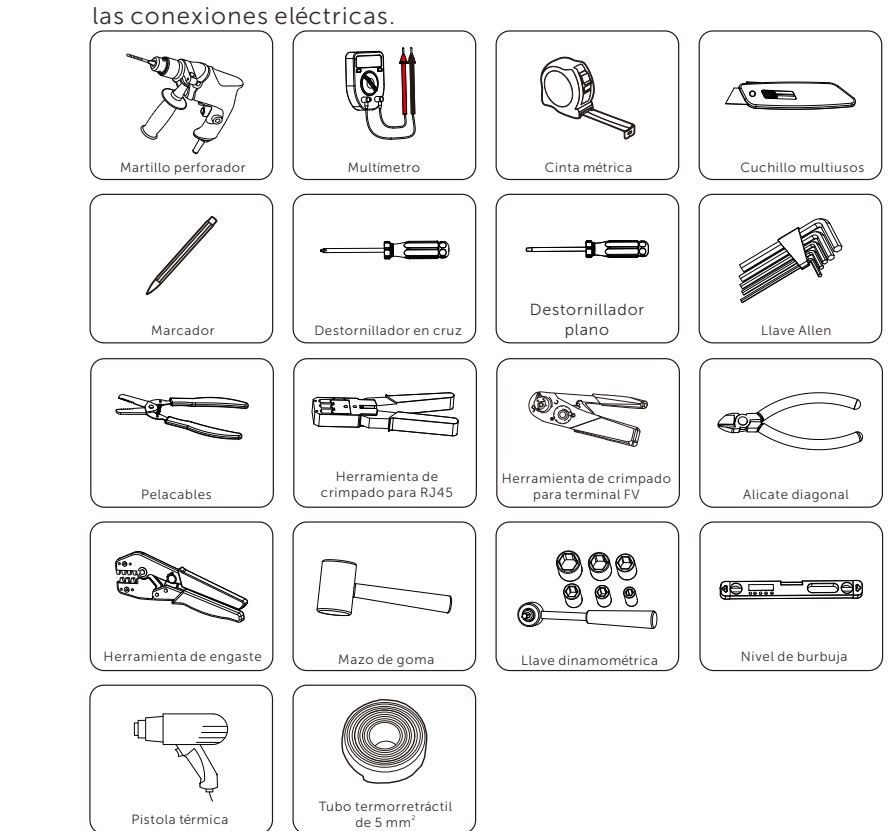

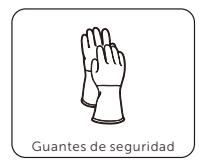

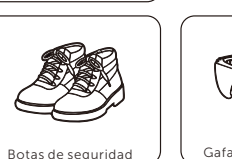

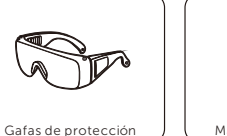

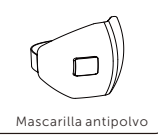

#### $\triangleright$  Tamaño del espacio disponible

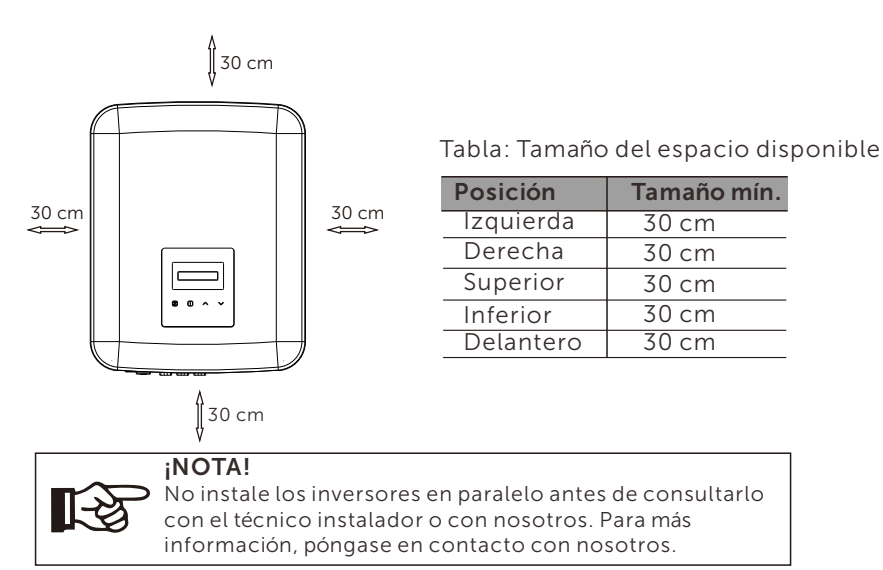

#### $\triangleright$  Pasos

a) Desatornille el soporte de la parte posterior del inversor.

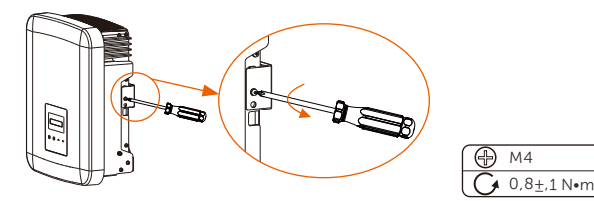

b) Utilícelo como plantilla para marcar la posición de los tres agujeros (223 mm x 30 mm) en la pared.

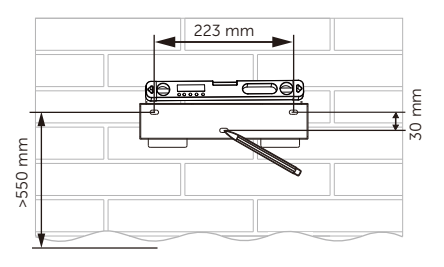

c) Taladre los agujeros con una broca de Ø10, asegúrese de que los agujeros son lo suficientemente profundos (al menos 60 mm) para la instalación.

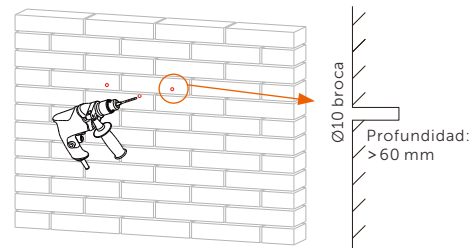

d) Inserte los tubos de expansión en los agujeros.

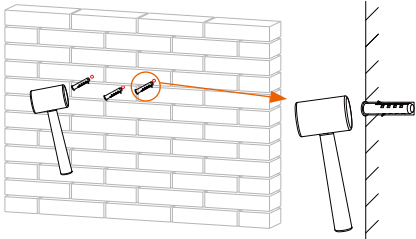

e) Fije el soporte con los tornillos autorroscantes y las arandelas.

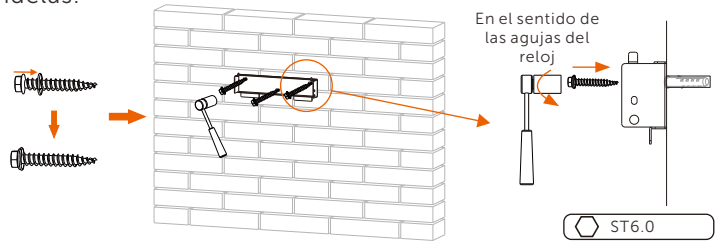

f) Cuelgue el inversor sobre el soporte, coloque el inversor cerca de él, apóyelo ligeramente y asegúrese de que las 2 ranuras de la parte posterior del inversor están bien asentadas en el soporte. Y fíjelo con el tornillo empotrado en cruz del lado derecho.

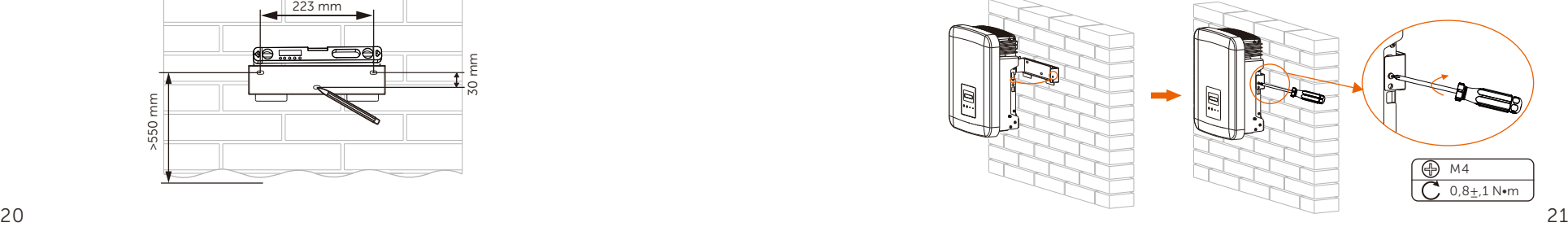

# 6 Conexiones eléctricas 6.1 Conexión FV

Los inversores de la serie disponen de un par de conectores FV que pueden conectarse en serie a módulos FV de 2 entradas. Elija módulos FV con un funcionamiento excelente y una calidad fiable. La tensión de circuito abierto del conjunto de módulos conectados debe ser < Máx. DC (tabla siguiente), y la tensión de funcionamiento debe estar dentro del rango de tensión MPPT.

#### Tabla: Limitación de Tensión Máx. CC

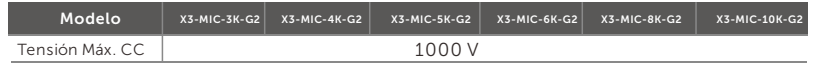

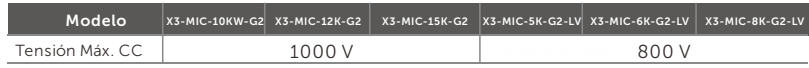

#### ¡PELIGRO!

Peligro de muerte de la alta tensión en los conductores de CC. Cuando se expone a la luz solar, el arreglo fotovoltaico genera una tensión de CC peligrosa que está presente en los conductores de CC. Tocar los conductores de CC puede provocar descargas eléctricas mortales.

No cubra los módulos FV.

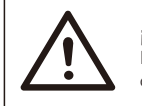

#### ¡ADVERTENCIA!

La tensión de los módulos fotovoltaicos es muy alta y peligrosa, debe cumplir con las normas de seguridad eléctrica al realizar la conexión.

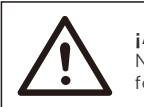

#### ¡ADVERTENCIA!

No conecte a tierra el polo positivo o negativo del módulo fotovoltaico.

#### ¡NOTA!

Siga los siguientes requisitos para los módulos FV: Mismo tipo; Misma cantidad; Idéntica alineación; Idéntica inclinación. Para ahorrar cable y reducir la pérdida de CC, se recomienda instalar el inversor cerca de los módulos FV.

#### Pasos de conexión

a) Apague el interruptor de CC, conecte el módulo FV, prepare un cable FV de 4 mm $^2$  y busque los contactos de clavija FV y los conectores FV en el paquete.

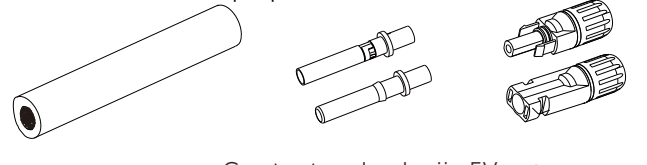

Cable FV Contactos de clavija FV Conectores FV

b) Utilice un pelacables para pelar 7 mm de la capa aislante del extremo del cable.

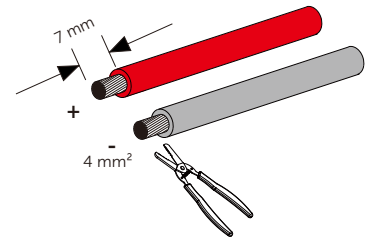

c) Inserte la sección pelada en los contactos de clavija positivos y negativos; asegúrese de que todos los cables queden atrapados en los contactos de clavija.

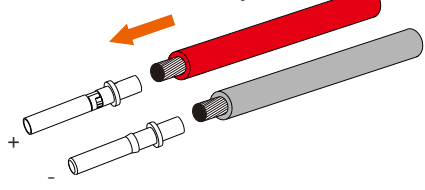

d) Utilice la herramienta de crimpado para terminales FV para crimpar los contactos de clavija de modo que la sección pelada del cable FV quede firmemente en contacto con los contactos de clavija.

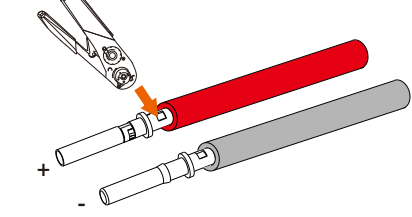

e) Afloje la tuerca del cable de los conectores FV. Pase el cable a través de las tuercas para cables y los conectores.

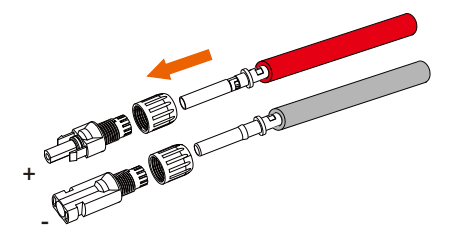

f) Introduzca a la fuerza el par de cables en las clavijas. Se oirá un sonido de "Clic" si el cable está correcta y completamente asentado.

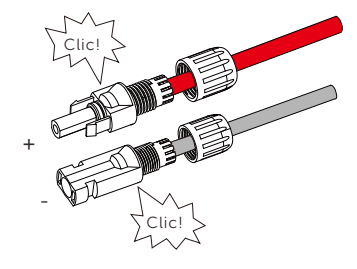

g) Apriete las tuercas del cable.

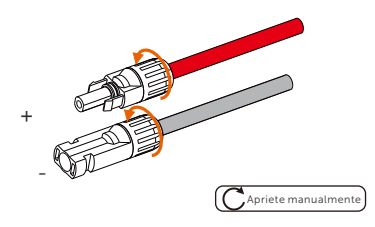

h) Antes de conectarlo al inversor, encienda el interruptor de las cadenas FV y utilice un multímetro para medir la tensión de circuito abierto del polo positivo y del polo negativo del cable FV, y asegú rese de que la tensión de circuito abierto ≤ la tensión máx. de CC.

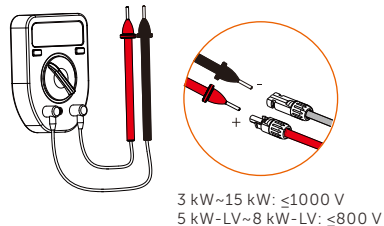

i) Retire las tapas de los terminales del inversor.

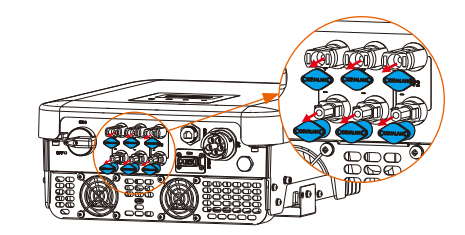

j) Conecte al puerto correspondiente (+ y -) del inversor y asegú rese de sellar los terminales FV no utilizados con las tapas de los terminales.

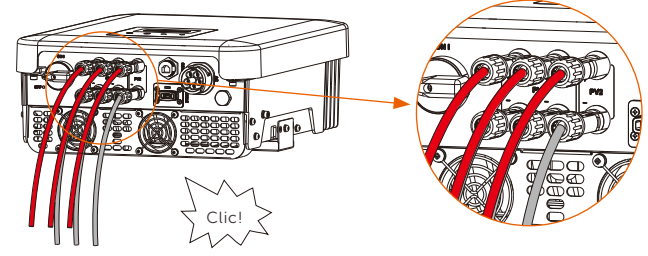

## 6.2 Conexión a la red

Los inversores de la serie están diseñados para redes trifásicas. Para conocer la tensión y la frecuencia nominales de la red, consulte la sección "Datos técnicos". Otros requisitos técnicos deben cumplir con los requisitos de la red pública local.

#### Tabla: Cable y microinterruptor recomendados

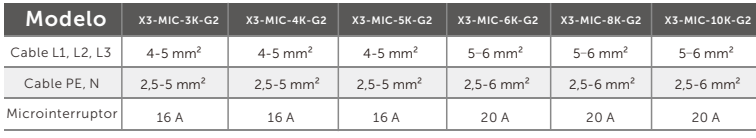

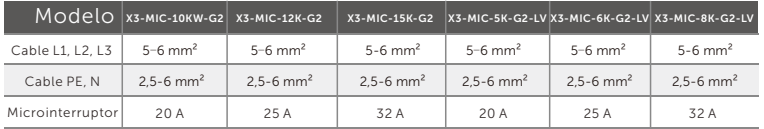

\*Los parámetros presentan algunas diferencias debido a los distintos entornos y materiales.

Elija el cable y el microinterruptor adecuados según las condiciones locales.

Debe instalarse un microinterruptor entre el inversor y la red, y no deben conectarse cargas directamente al inversor.

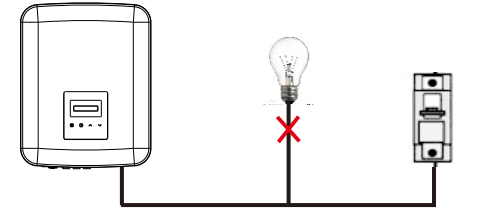

Conexión incorrecta entre la carga y el inversor

#### Pasos de conexión

#### Nota:

Compruebe la tensión de red y compárela con el rango de tensión admisible (consulte datos técnicos).

Desconecte el interruptor de todas las fases para evitar que se vuelva a conectar.

a) Desmonte el conector de CA en tres partes: Sujete el macho, gire en sentido antihorario la carcasa posterior para aflojarla y sepá rela del macho. A continuación, retire la tuerca del cable de la carcasa posterior.

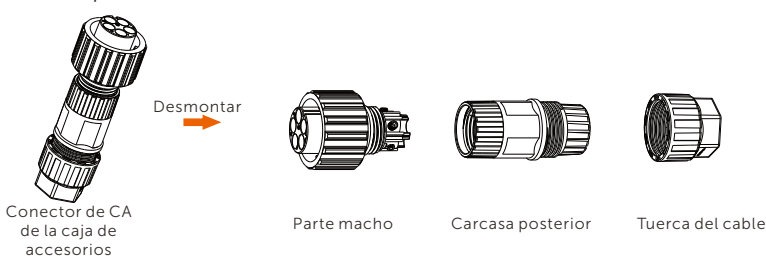

b) Retire la cubierta aislante hasta 52,5 mm para los cables L1, L2, L3 y N, 55 mm para el cable PE. Pele el aislamiento de los cables L1, L2, L3, N y del conductor PE (12 mm). A continuación, deslice la tuerca del cable y la cubierta posterior sobre el cable.

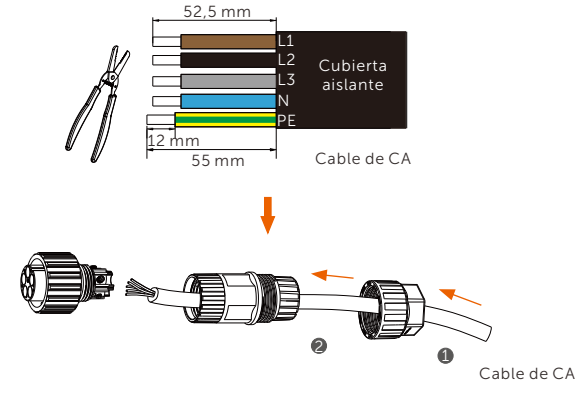

c) Inserte el extremo pelado de los cinco cables en los orificios correspondientes del inserto macho (el cable N y el cable PE deben estar conectados correctamente) y, a continuación, apriete cada tornillo para asegurar cada cable en su sitio (utilice la llave hexagonal que se adjunta).

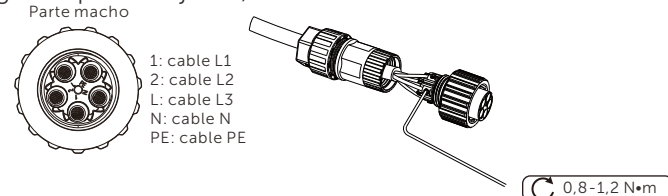

d) Apriete la carcasa posterior y el macho. A continuación, apriete la carcasa posterior y la tuerca del cable.

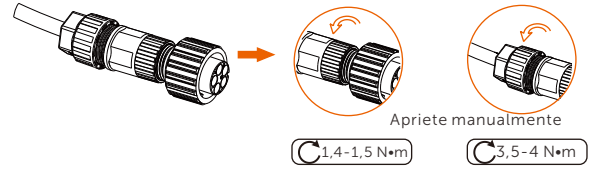

e) Alinee la ranura del macho en el lado del conector de CA con la convexidad del terminal hembra en el lado del inversor.

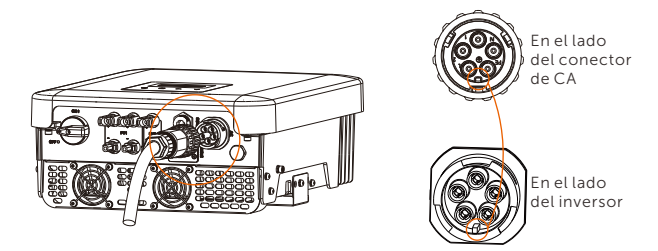

f) Apriete el casquillo del terminal macho para conectar el conector de CA con el inversor.

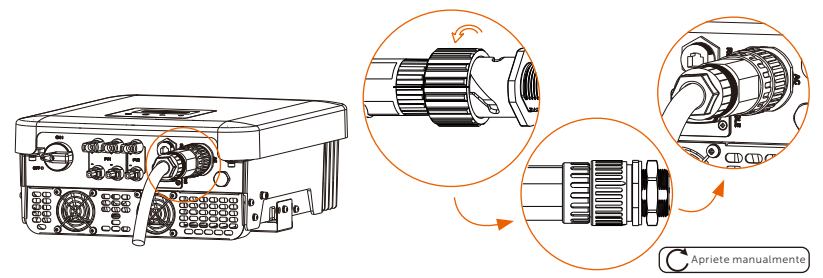

#### Selección de fusibles y cables

El cable de red (cable de línea de CA) deberá estar protegido contra cortocircuitos y sobrecarga térmica.

Coloque siempre un fusible en el cable de entrada. Los fusibles normales gG (US: CC o T) protegerán el cable de entrada en caso de cortocircuito. Tambié n evitarán daños en los equipos contiguos.

Dimensione los fusibles de acuerdo con la normativa de seguridad local, la tensión de entrada adecuada y la corriente correspondiente del inversor de conexión a red.

La salida de CA está protegida por fusibles externos (corriente nominal gG 16 A/600 VCA para X3-MIC-3K-G2/X3-MIC-4K-G2/X3-MIC-5K-G2/ X3-MIC-6K-G2; 25 A/600 VCA para X3-MIC-8K-G2/X3-MIC-10K-G2/ X3-MIC-10KW-G2/X3-MIC-5K-G2-LV; 40 A/600 VCA para X3-MIC-12K-G2/ X3-MIC-15K-G2/X3-MIC-6K-G2-LV/X3-MIC-8K-G2-LV) en todas las conexiones bajo tensión a la alimentación de CA.

La capacidad nominal de corte por cortocircuito del dispositivo de protección mencionado deberá ser como mínimo igual a la corriente de fallo prevista en el punto de instalación. Ver la sección de datos técnicos en el manual para más información.

Cable de salida CA: Cu; R, S, T, N+PE:  $3*4.0$  mm<sup>2</sup> +4.0 mm<sup>2</sup> para <code>X3-MIC-3K-G2/X3-MIC-4K-G2/X3-MIC-5K-G2</code> and  $3*5,3$  mm $^2$ +5,3 mm $^2$ para X3-MIC-6K-G2/X3-MIC-8K-G2/X3-MIC-10K-G2/X3-MIC-10KW-G2/ <code>X3-MIC-5K-G2-LV, 3\*6</code> mm $^2$ +6 mm $^2$  para <code>X3-MIC-12K-G2/X3-MIC-15K-G2/</code> X3-MIC-6K-G2-LV/X3-MIC-8K-G2-LV @40℃ temperatura ambiental.

#### ¡NOTA!

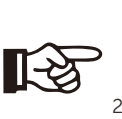

1.Para condiciones distintas de las mencionadas anteriormente, dimensione los cables de acuerdo con la normativa de seguridad local, la tensión de entrada adecuada y la corriente de

carga de la unidad. (Puede elegir un cable más grueso, pero los fusibles deben tener un calibre acorde con el calibre del cable).

2.Los fusibles deben estar aprobados por un organismo certificado.

3.Para el cable de salida de CA es mejor utilizar el cable blando.

Por lo tanto, la capacidad de transporte de corriente de los componentes y subconjuntos proporcionados en el sistema de uso final (conectores, cables, caja de conexiones, aparamenta, etc.) y los módulos FV de corriente inversa se tendrá en cuenta en función de la corriente de realimentación y la corriente inversa. El disyuntor o fusible de corriente continua (CC) entre cada generador solar e inversor se instalará en función de los valores nominales de entrada del inversor solar.

Seleccione los cables de CC en función de la corriente de retroalimentación del inversor y de los valores nominales y Vmax del ISC FV.  $28$  and  $29$ 

## 6.3 Conexión a tierra

a) Pele el aislamiento del conductor con un pelacables.

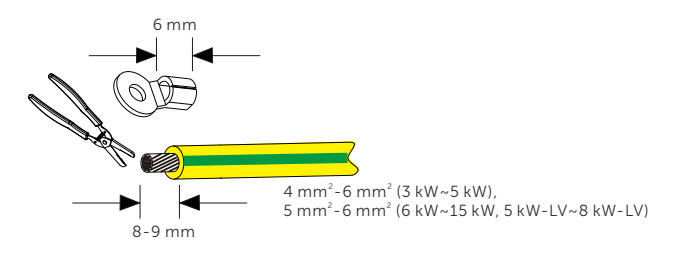

b) Tire del tubo termorretráctil sobre el cable de PE e inserte la sección pelada en el terminal de puesta a tierra.

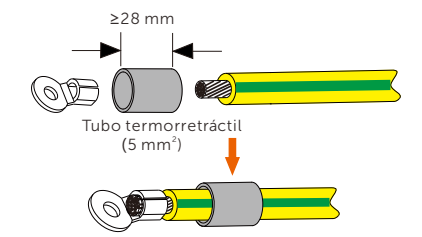

c) Haga un engarce con la herramienta de engarce, tire del tubo termorretráctil sobre la sección engarzada del terminal de puesta a tierra y utilice una pistola de calor para encogerlo de modo que pueda entrar en contacto firme con el terminal.

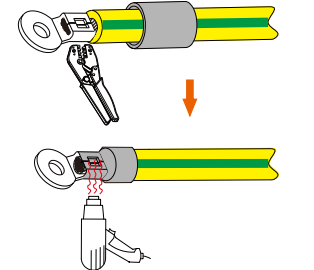

d) Retire el tornillo de puesta a tierra del lado derecho del inversor.

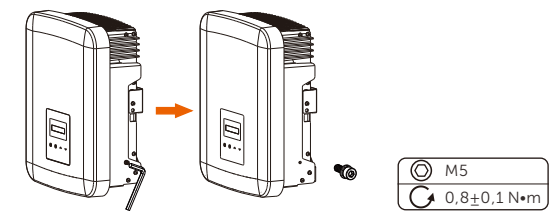

e) Conecte el cable PE al inversor y fíjelo con la llave Allen.

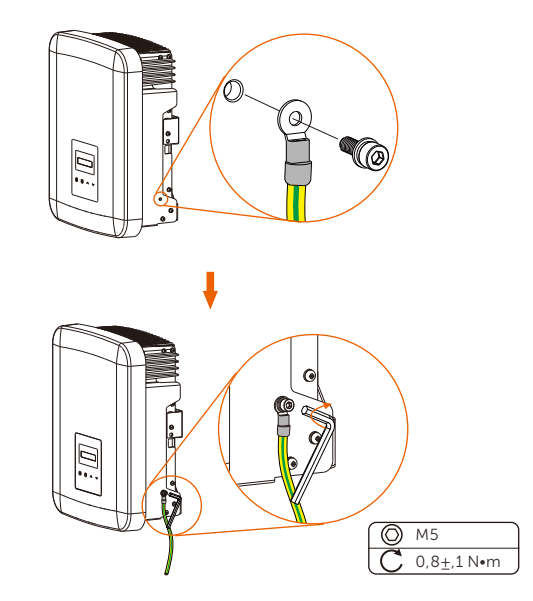

## 6.4 Conexión de comunicación

Este producto dispone de una serie de interfaces de comunicación: como WiFi, RS485/Contador, DRM y USB para mejorar la comunicación entre el hombre y la máquina. La información de funcionamiento, como el voltaje de salida, la corriente, la frecuencia, la información de fallos, etc., se puede enviar a un PC u otro equipo de monitorización a través de estas interfaces.

#### 6.4.1 Conexión de monitorización (opcional)

El inversor dispone de un puerto de conexión para el dongle de monitorización (el puerto DONGLE) que puede recopilar información del inversor, incluyendo el estado, el rendimiento y la actualización de la información a la página web de monitorización mediante la conexión del dongle WiFi/LAN/4G (el dongle de monitorización es opcional, y puede adquirirse al proveedor si es necesario).

#### Pasos de conexión (tome como ejemplo dongle WiFi):

a) Conecte el dongle WiFi al puerto "DONGLE" situado en la parte inferior del inversor.

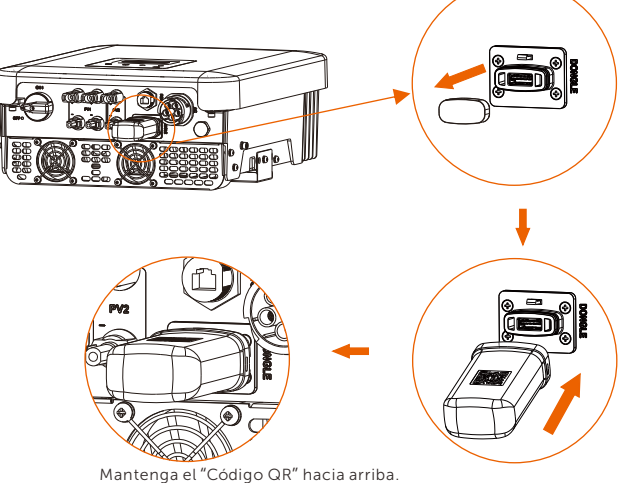

b) Conecte el WiFi al router.

c) Descargue la APP de monitorización para su configuración. d) Siga los pasos para crear una nueva cuenta, configurar las conexiones a Internet y comprobar el estado del inversor. (Para más detalles sobre la configuración de la monitorización, consulte el manual de usuario del dongle WiFi /LAN/4G que se incluye en la caja).

### 6.4.2 RS485/Conexión del contador

En la parte inferior del inversor hay un puerto RS485. A través del puerto, el inversor puede 1) comunicarse con el ordenador, Datahub u otros dispositivos y el contador y conseguir la función en paralelo o la función Cargador VE; o 2) conseguir múltiples funciones como DRM (Gestión de la respuesta a la demanda), función de contacto seco y control de la bomba de calor a través de la Caja adaptadora.

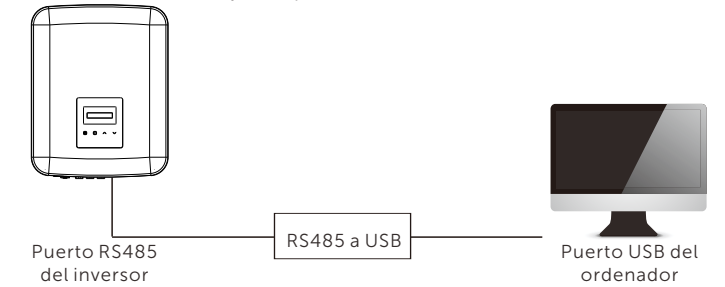

El producto está equipado con una interfaz Modbus a través del puerto RS485. La interfaz Modbus puede conectarse mediante un cable RS485 a USB o un dispositivo de control Modbus externo a sistemas SCADA para uso industrial y tiene las siguientes funciones:

- Consulta remota de los valores medidos,
- Ajuste remoto de los parámetros de funcionamiento,
- Especificaciones de consigna para el control del sistema.
- Pasos de conexión del Rs485:

a) Busque el conector a prueba de agua con RJ45 de la bolsa de accesorios y desmóntelo.

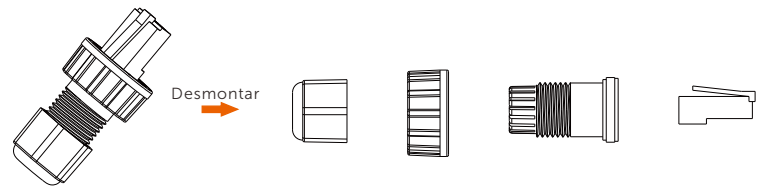

b) Haga pasar el cable de comunicación a través de las partes desmontadas del conector estanco con RJ45. A continuación, retire la cubierta aislante del cable de comunicación.

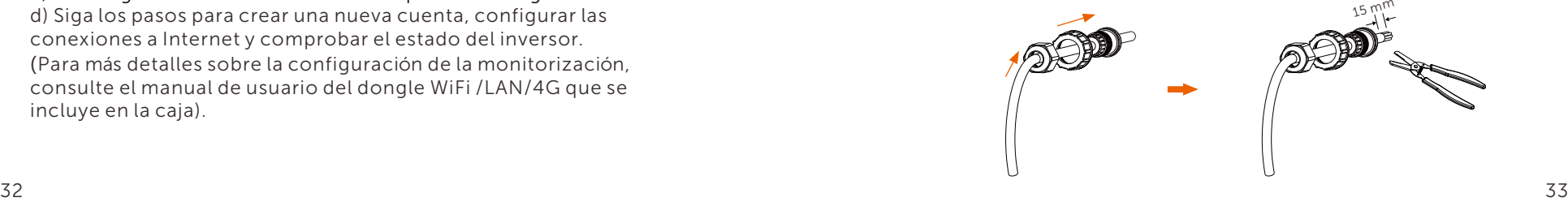

c) Inserte el cable pelado en el conector RJ45 siguiendo la regla de definición de PIN y engarce el conector RJ45 con la tenaza de

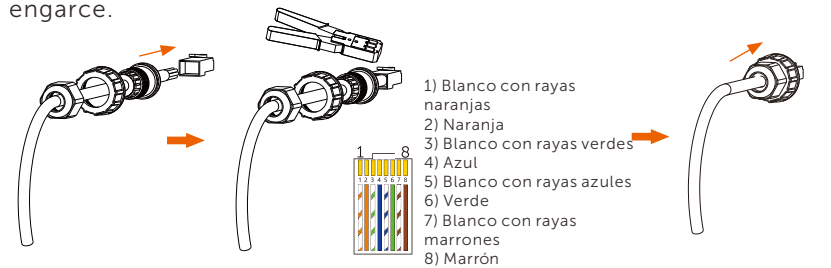

d) Retire la cubierta protectora del puerto Rs485.

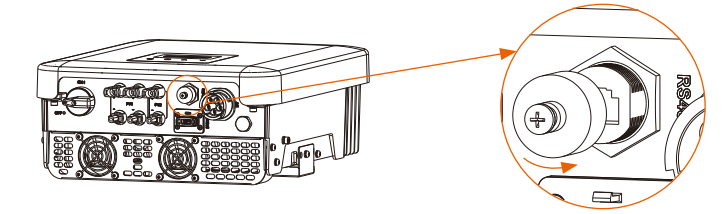

e) Conecte el cable al puerto RS485 del inversor.

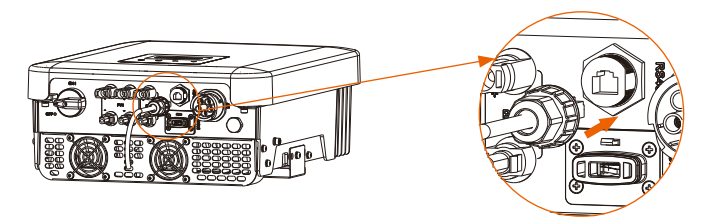

f) Apriete el conector a prueba de agua.

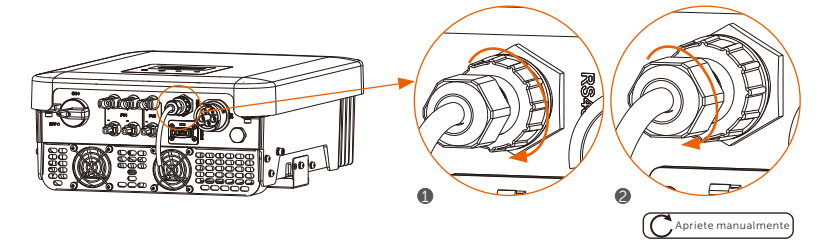

#### • Definición de PIN:

a) Las definiciones de PIN de la interfaz RS485/Contador son las siguientes.

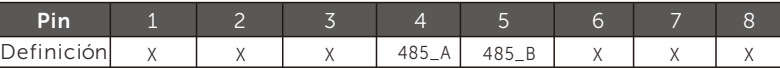

b) DRM apoya varios modos de respuesta a la demanda mediante las siguientes señales de control.

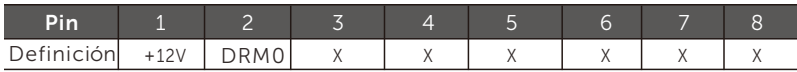

Nota: DRM0 (Modo de respuesta a la demanda) es específico para AS/NZS 4777.2:2020; si se conectan en corto PIN1 (+12V) y PIN2 (DRM0) a través de un interruptor o relé externo, el inversor reducirá su potencia de salida a cero. Esta función de desconexión remota también se aplica a otros códigos de seguridad. c) El controlador de la bomba de calor es la señal de control que proporciona el inversor para encender o apagar la bomba de calor preparada para SG a través de la caja adaptadora. La definición de PIN es la siguiente:

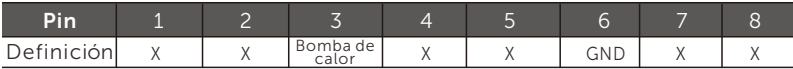

#### 6.4.2.1 Conexión del contador (Opcional)

El inversor puede comunicarse con un contador a través de esta interfaz, con el contador puede:

- 1. Controle la energía hacia la red y desde la red durante todo el día.
- 2. Conseguir la función de control de exportación con una mayor precisión.

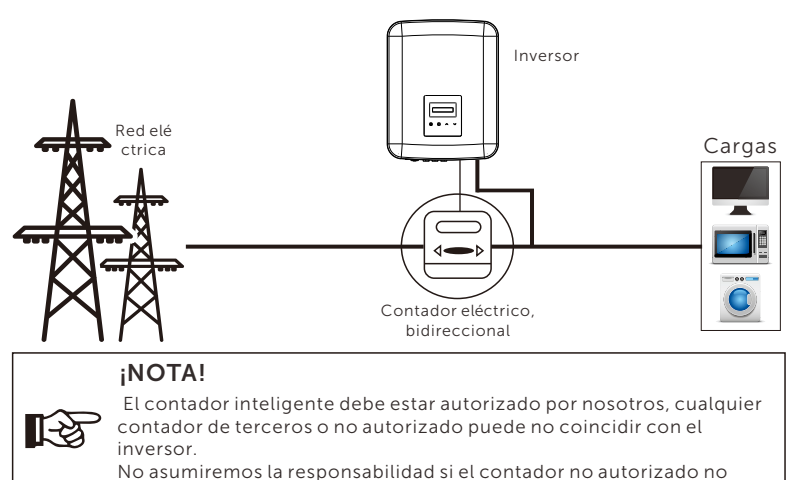

está disponible.

#### Pasos de conexión del contador:

Consulte la Guía Rápida de Instalación del contador trifásico para más detalles.  $\frac{34}{25}$ 

#### 6.4.2.2 Conexión en paralelo

Los inversores de la serie proporcionan la función de conexión en paralelo cuando se conectan con Datahub, que podría soportar como máximo 60 inversores en paralelo en un sistema y puede controlar la inyección cero a la red con un contador instalado en el circuito principal. En este sistema paralelo, Datahub será el maestro del sistema, y todos los inversores son los receptores. Datahub puede comunicarse con todos los inversores receptores.

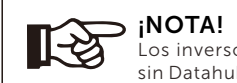

Los inversores de la serie no puede funcionar en sistema paralelo sin Datahub.

Diagrama: Sistema paralelo con Datahub

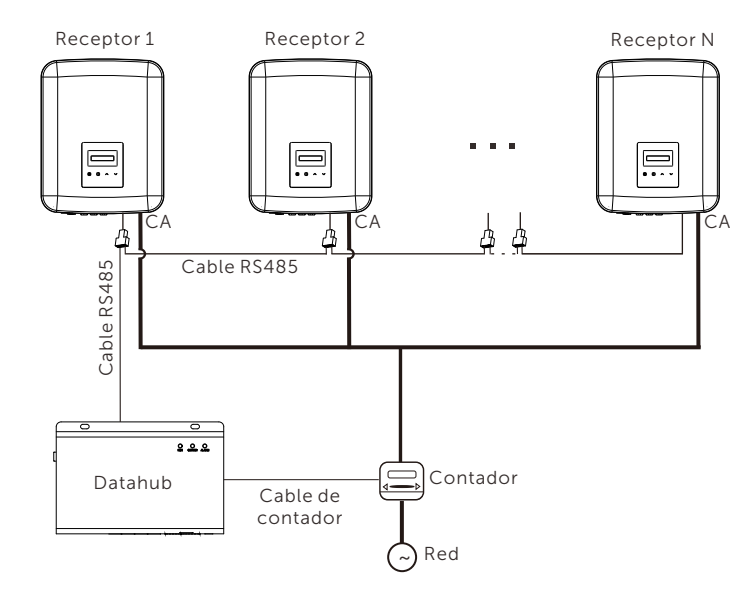

#### ¡NOTA!

Antes del funcionamiento, asegúrese de que los inversores cumplen las siguientes condiciones:

1. Se recomienda que todos los inversores sean de la misma serie; 2. La versión de firmware de todos los inversores debe ser la misma. De lo contrario, no podrá utilizarse la función en paralelo.

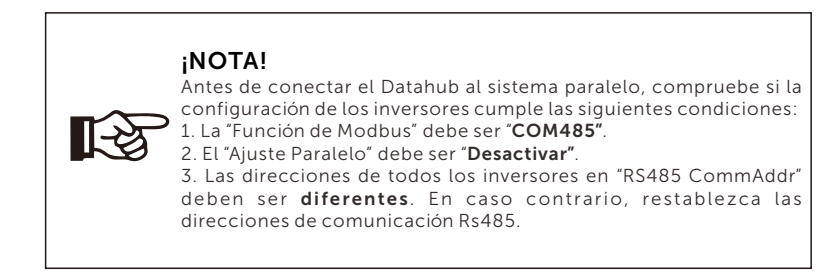

#### • Operación del cableado

a) Prepare varios divisores RJ45 según sea necesario.

b) Conecte un extremo de un cable de comunicación RS485 con el Datahub y el otro extremo con uno de los inversores receptores mediante un splitter.

c) Conecte todos los inversores receptores entre sí con cables RS485 mediante splitters.

d) Conecte el contador con el Datahub y la red eléctrica.

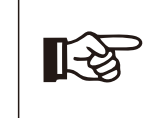

¡NOTA! El inversor conectado con el Datahub no debe activar el "Ajuste Paralelo".

No es necesario configurar el "Ajuste Paralelo" en los inversores, el sistema paralelo con el Datahub se iniciará automáticamente.

Para más detalles, consulte el manual de usuario de Datahub.

#### 6.4.2.3 Función de Cargador VE

El inversor puede comunicarse con el cargador VE inteligente para formar un sistema inteligente de energía fotovoltaica, almacenamiento y carga VE, maximizando así la utilización de la energía FV.

Diagrama: Sistema inteligente de energía FV, almacenamiento y carga de VE Inversor

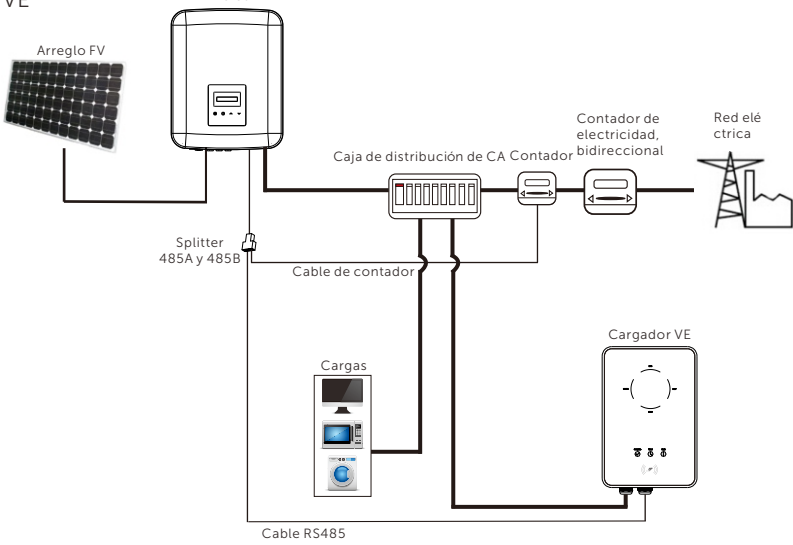

#### • Operación del cableado

a) Prepare un splitter RJ45 y coloque el splitter en un lugar impermeable. b) Conecte los cables de comunicación del cargador VE, el contador y el inversor a través del splitter siguiendo las reglas de la definición de PIN. c) El cable de comunicación conectado con el inversor debe enchufarse en el puerto RS485 del inversor.

#### • Ajustes de la pantalla LCD

Conecte la alimentación de todo el sistema, entre en la página "Ajustes" de los inversores en la pantalla LCD.

a) Entre en la página "Control de exportación" y seleccione "Contador".

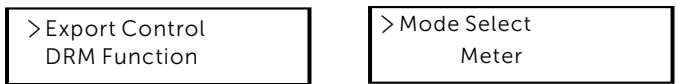

b) Entre en "Función de Modbus" y seleccione "Cargador VE".

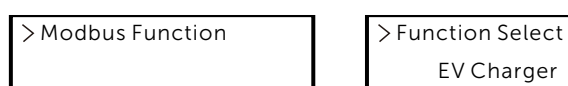

EV Charger

c) Configure la "Fuente de datos de red" como "Inversor" en la APP del Cargador EV.

Para más información sobre la instalación y ajustes del Cargador VE, consulte el manual de usuario del Cargador VE.

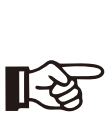

¡NOTA! Actualmente, la función Cargador VE y el sistema paralelo con Datahub no pueden utilizarse al mismo tiempo.

Si la función del Cargador VE está activada y el Datahub está conectado al sistema, retire el Datahub y el Cargador VE funcionará con normalidad. Si el Datahub debe permanecer en el sistema paralelo, retire primero el Datahub y cambie "Cargador VE" a "COM485" en "Función de Modbus", luego vuelva a conectar el Datahub.

#### 6.4.3 Actualización

El sistema inversor puede actualizarse mediante una memoria USB.

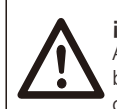

#### ¡ADVERTENCIA!

Asegúrese de que la tensión de entrada es superior a 140 V (en buenas condiciones de iluminación), o puede provocar fallos durante la actualización.

#### Pasos de la actualización:

1) Póngase en contacto con nuestro servicio para obtener el archivo de actualización, y extraerlo en su memoria USB como la siguiente ruta de archivo:

"update\ARM\618.xxxxx.00\_XXXXXXXX\_ARM\_Vx.xx\_xxxxxxxx.usb"; "update\DSP\618.xxxxx.00\_XXXXXXXX\_DSP\_Vx.xx\_ xxxxxxxx.usb".

Nota: Vx.xx es el número de versión, xxxxxxxx es la fecha completa del archivo.

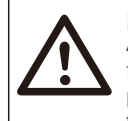

#### ¡ADVERTENCIA!

Asegúrese de que el índice se ajusta estrictamente al formulario anterior. No modifique el nombre del archivo del programa. De lo contrario, el inversor podría dejar de funcionar.

2) Asegúrese de que el interruptor CC está apagado y el CA está desconectado de la red.

Si el dongle WiFi está conectado al puerto, debe retirar el dongle WiFi primero.

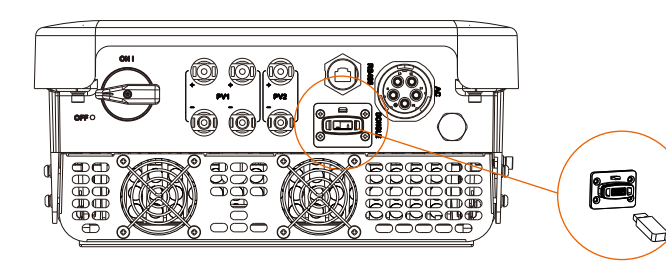

3) A continuación, inserte la memoria USB en el puerto DONGLE de la parte inferior del inversor. A continuación, encienda el interruptor CC y conecte el conector FV, la pantalla LCD mostrará una imagen como la siguiente.

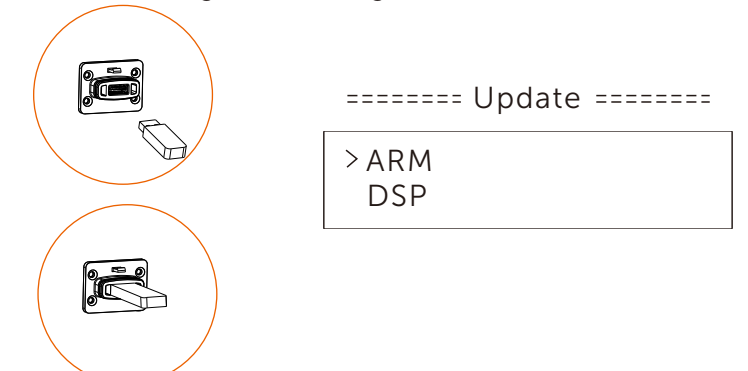

4) Pulse "Arriba" y "Abajo" para seleccionar ARM o DSP. A continuación, pulse "Abajo" y seleccione el archivo de actualización correcto para confirmar la actualización. ARM y DSP se actualizarán sucesivamente.

5) Una vez finalizada la actualización, no olvide apagar el interruptor CC o desconectar el conector FV; a continuación, extraiga la memoria USB y vuelva a conectar el dongle WiFi.

### ¡ADVERTENCIA!

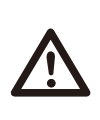

Durante la actualización, no apague el interruptor CC ni desconecte el conector FV. Si la actualización se detiene debido a un fallo de la alimentación FV, no desconecte la memoria USB. Cuando se recupere la alimentación FV, la actualización continuará. Si la actualización se detiene por otras causas, vuelva a insertar la memoria USB para continuar con la actualización.

## 6.5 Poner en marcha el inversor

#### Arranque el inversor después de comprobar todos los pasos siguientes:

a) Compruebe si el aparato está bien fijado en la pared.

- b) Asegúrese de que todos los disyuntores CC y CA están en OFF.
- c) El cable CA está conectado correctamente a la red.

d) Todos los paneles FV están conectados correctamente al inversor; los

conectores FV no utilizados deben estar sellados con una tapa.

#### Arranque el inversor

- Coloque el interruptor CC en la posición "ON". (Para la versión australiana del interruptor CC,consulte el anexo).
- Encienda el disyuntor CA externo.
- El inversor se pondrá en marcha automáticamente cuando los paneles FV generen suficiente energía.
- Compruebe el estado de los indicadores LED y de la pantalla LCD. Los indicadores LED deben estar de color azul y la pantalla LCD debe mostrar la interfaz principal. Si los indicadores LED no son azules, compruebe lo siguiente:
- Todas las conexiones son correctas.
- Todos los interruptores de desconexión externos están cerrados.
- El interruptor CC del inversor está en la posición "ON".

A continuación se muestran los tres estados diferentes en los que se encuentra el inversor cuando está en funcionamiento.

En espera: El inversor está esperando para comprobar si la tensión de entrada de CC de los paneles es superior a 120 V (tensión de funcionamiento más baja) e inferior a 150 V (tensión de puesta en marcha más baja).

Comprobando: El inversor comprobará el entorno de entrada de CC automáticamente cuando la tensión de entrada de CC de los paneles FV es superior a 150 V y los paneles FV tengan energía suficiente para arrancar el inversor.

Normal: El inversor comienza a funcionar normalmente con la luz azul encendida. Mientras tanto el inversor devuelve energía a la red y la pantalla LCD muestra la potencia de salida actual.

Acceda a la interfaz de ajustes para seguir las instrucciones cuando sea la primera vez que se pone en marcha.

#### ¡ADVERTENCIA!

La alimentación de la unidad sólo debe conectarse una vez finalizada la instalación. Todas las conexiones eléctricas deben ser realizadas por personal cualificado de acuerdo con la legislación vigente en el país en cuestión.

#### ¡NOTA!

Ajuste el inversor si es la primera vez que se pone en marcha. Los pasos anteriores son para la puesta en marcha normal del inversor. Si es la primera vez que pone en marcha el inversor, deberá configurar los ajustes del inversor después de la puesta en marcha.

# 7 Método de operación

## 7.1 Panel de control

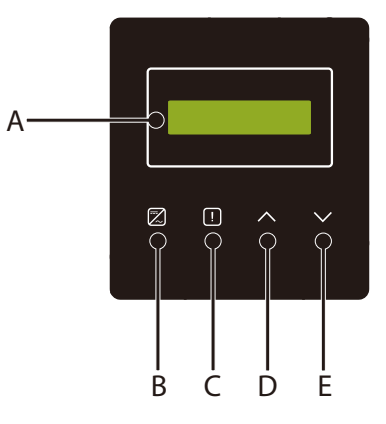

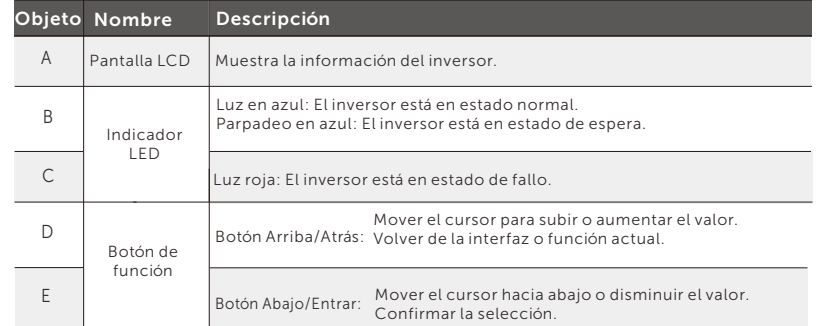

#### Nota:

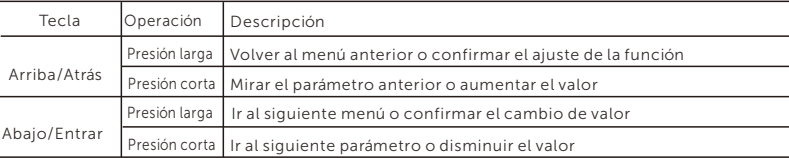

## 7.2 Pantalla LCD

#### • nivel 1

a) La primera línea muestra los parámetros (Potencia, Pred, Hoy y Total) y sus valores.

b) La segunda línea muestra el estado de funcionamiento.

"Potencia" significa la potencia de salida del momento actual;

 "Pred" significa la potencia exportada o importada de la red (un valor positivo indica la energía inyectada en la red y un valor negativo la energía consumida de la red).

"Hoy" significa la potencia generada en el día.

"Total" significa la energía generada hasta el momento.

#### • nivel 2

 Mediante una presión larga en cualquier parámetro del primer nivel se puede acceder a la interfaz de parámetros del segundo nivel "Estado".

 El usuario también puede ver otros parámetros, como "Idioma", "Fecha y hora", "Ajustes" (necesita clave), "Energía del contador", "Registros de errores" del inversor y "Acerca de" (el usuario puede ver la información del inversor).

#### • nivel 3

 Mediante una presión larga en el parámetro de segundo nivel se puede acceder a la interfaz correspondiente del parámetro de tercer nivel.

 a) Estado: El usuario puede ver los parámetros U/I/P de la red y del FV, como "Ured", "Ired", "Valor PF" de la red, y "Usolar", "Isolar" y "Psolar"del FV.

b) Idioma: Este inversor ofrece varios idiomas a elección del cliente.

c) Fecha y hora: El usuario puede configurar la fecha y la hora del inversor.

 d) Ajustes: Introduciendo la clave de instalador, la pantalla LCD mostrará la siguiente página de parámetros de funciones configurables.

 (1) Seguridad: El usuario puede configurar aquí el estándar de seguridad adecuado.

 (2) Control de exportación: Con esta función el inversor puede controlar la energía exportada a la red. La disponibilidad de esta función depende de los deseos del usuario.

 (3) Función DRM (Esta función es principalmente para Australia). : El usuario puede elegir si utiliza o no la función DRM.

#### ¡NOTA!

El usuario debe confirmar el ajuste de cualquier función manteniendo pulsado el botón "Arriba". Si no se realiza ninguna operación, la pantalla LCD volverá a la interfaz de inicio en 27 segundos, en este caso la función no se configura correctamente.

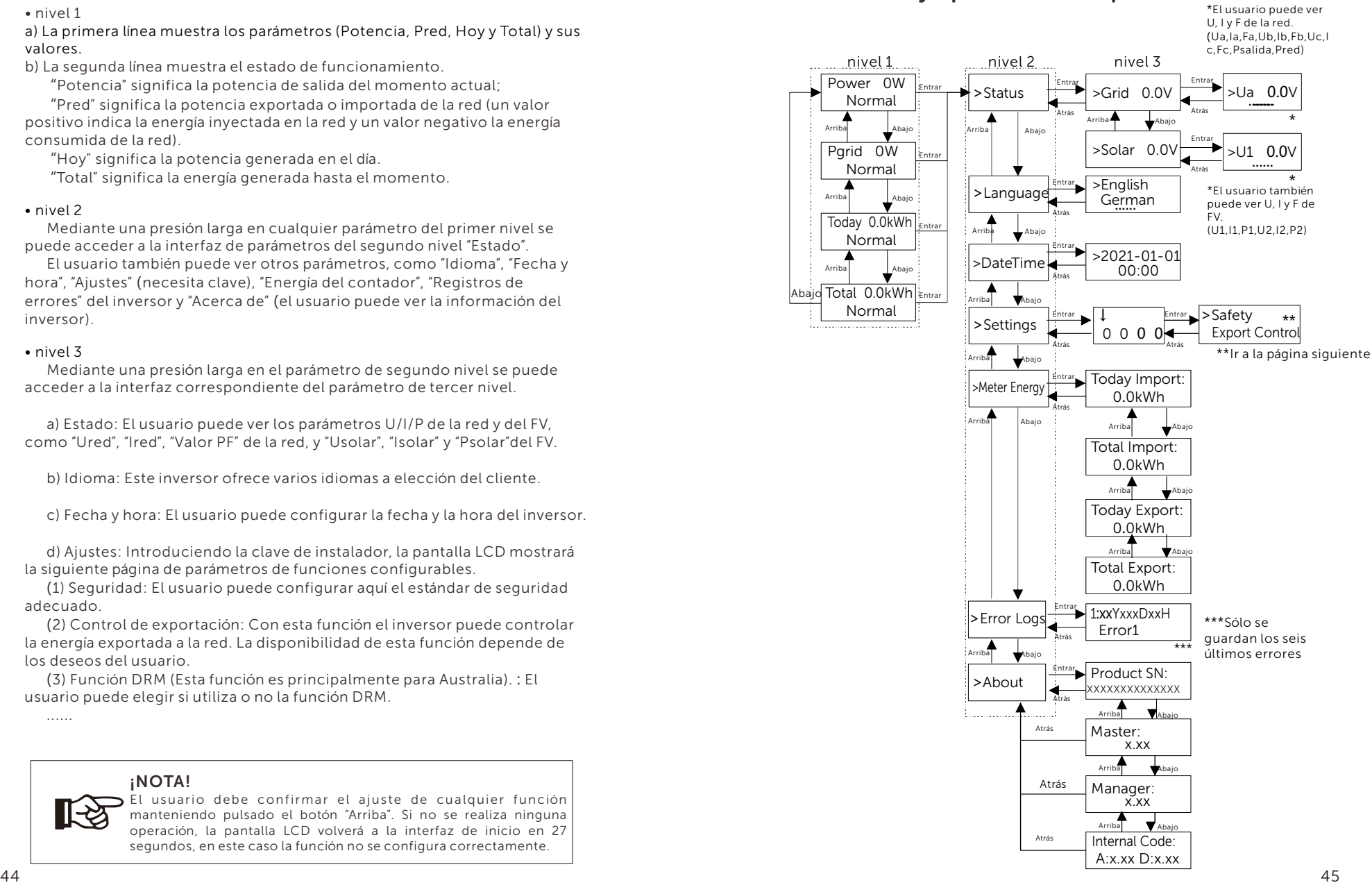

## 7.3 Función y operación de la pantalla LCD

Página de ajustes

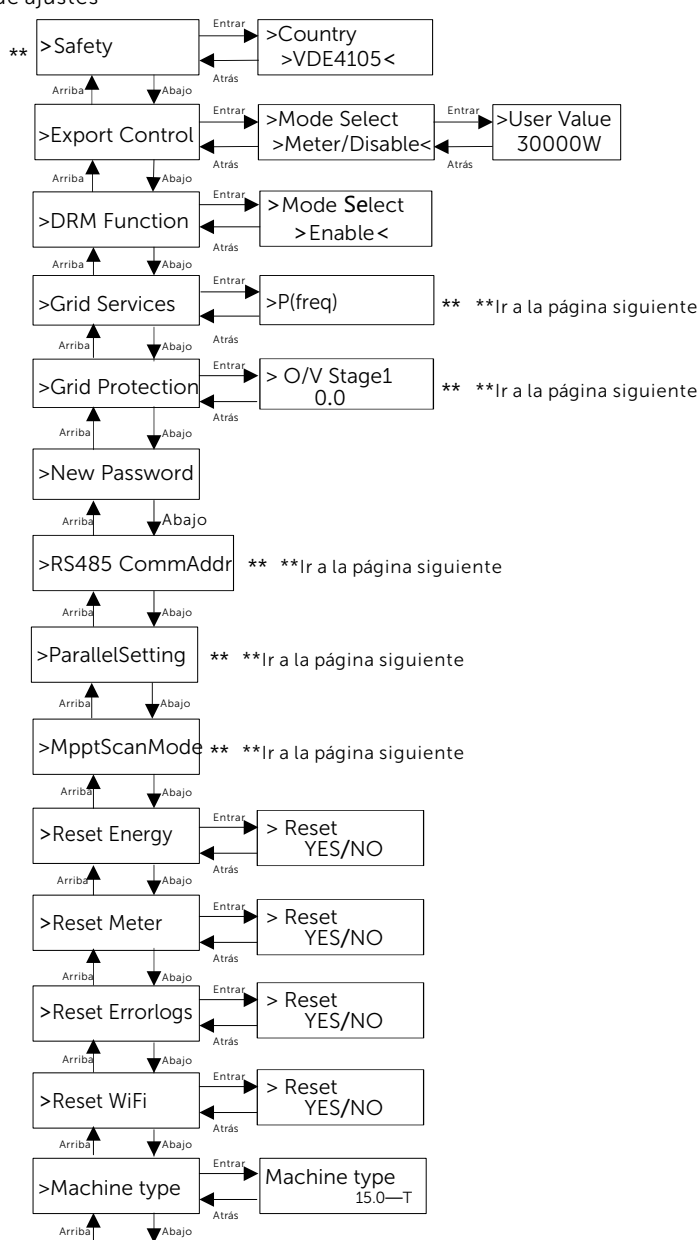

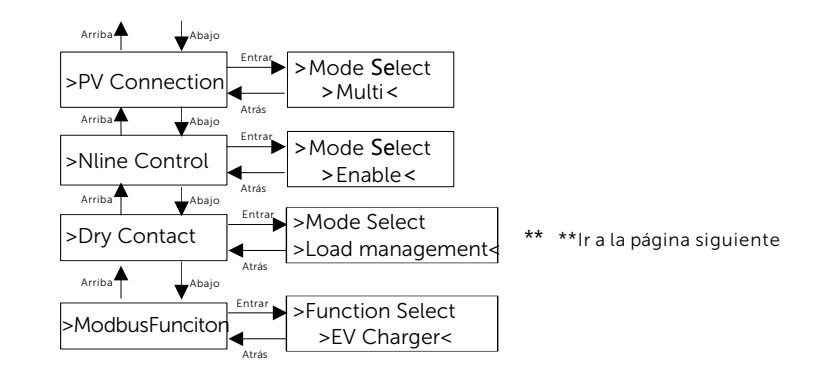

Página de servicios de red y protección de red

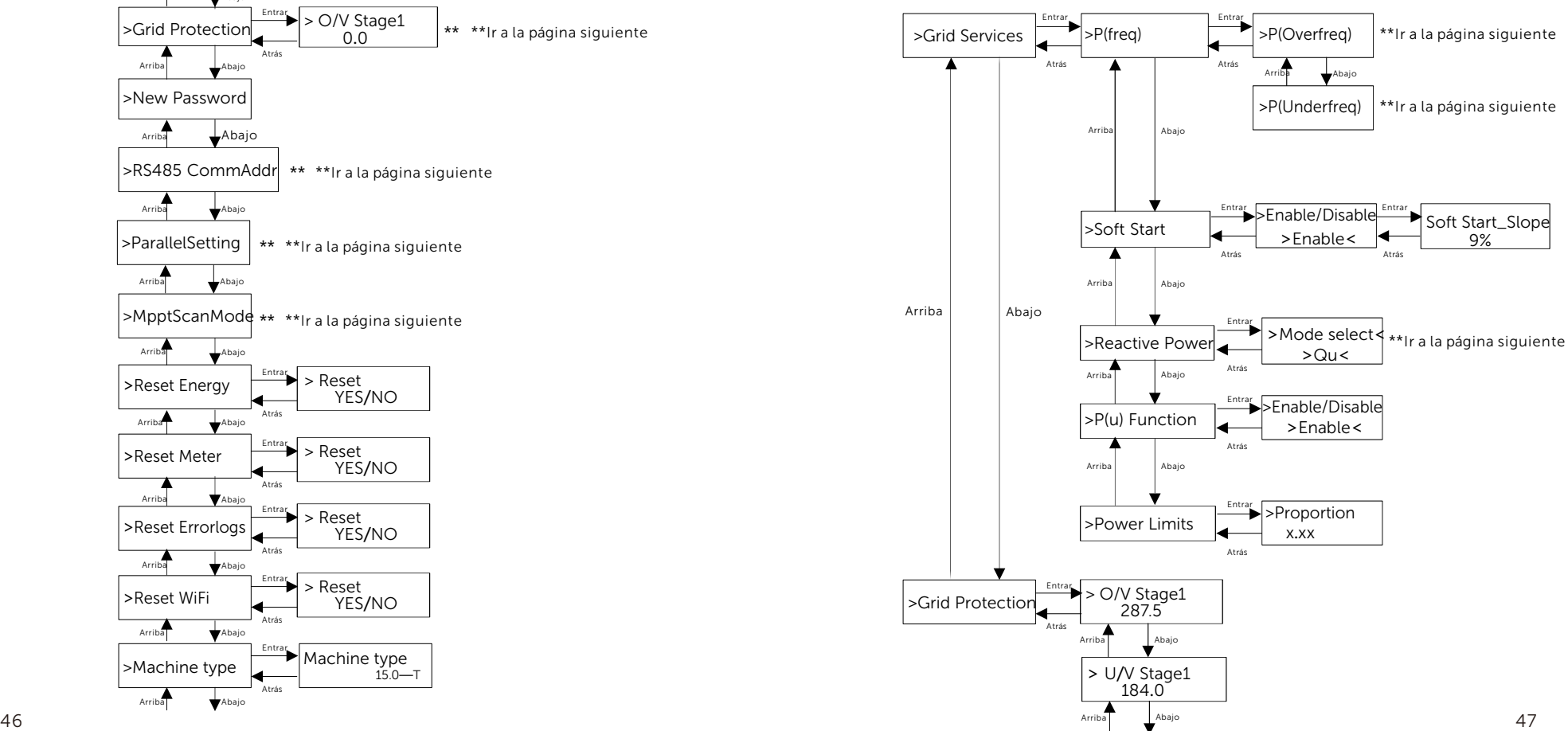

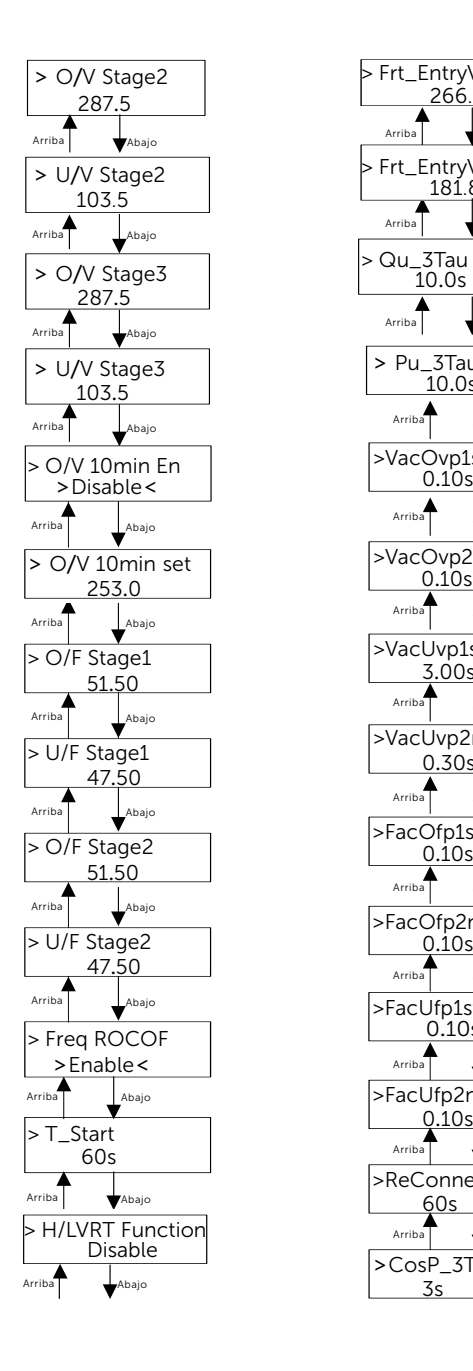

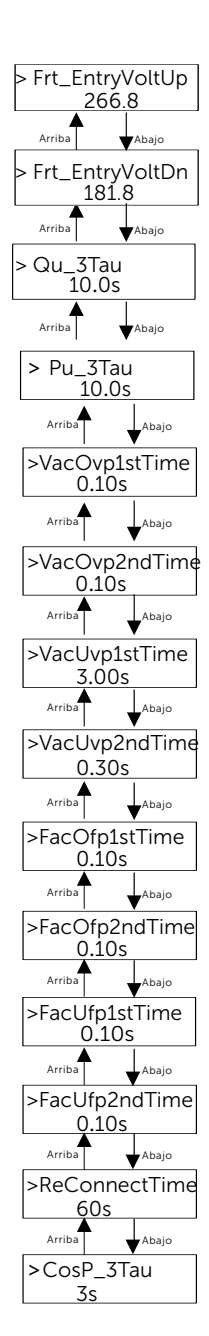

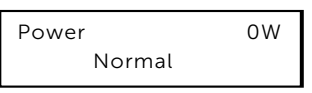

#### **≻** Interfaz de menú

La interfaz de menú (Nivel 2) es una interfaz de transferencia que permite al usuario acceder a otras interfaces para finalizar ajustes u obtener información.

-El usuario puede acceder a esta interfaz pulsando prolongadamente el botón "Abajo" cuando la pantalla LCD muestra la interfaz principal.

-El usuario puede seleccionar moviendo el cursor con el botón de función y manteniendo pulsado "Abajo" para confirmar.

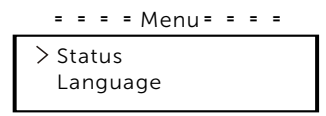

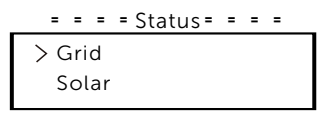

omo la a) Red<br>Este estado muestra el estado actual del puerto de salida CA d potencia de red. "Psalida" mide la salida del inversor, "Pred" mide la potencia exportada o importada de la red. Un valor positivo significa que la potencia alimenta a la red, un valor negativo significa la potencia consum Pantalla digital ICD<br>
a Tentara principal INNet 1) es la interfaz predeterminada, el inversor<br>saltra a tuncina distinta desi interfaz conserverse ponga en<br>
La interfaz metalla di lei conserverse asta interfaz conserverse p

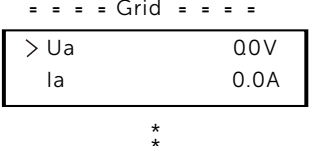

\*

b) Solar

Este estado muestra la condición FV del sistema en tiempo real, como la tensión de entrada, la corriente y la situación de la potencia de cada entrada FV.

Pulse "Arriba" y "Abajo" para revisar los parámetros, pulse "Arriba" para volver al estado.

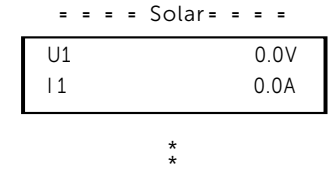

#### • Idioma

Esta función permite seleccionar un idioma entre inglés, alemán, polaco, francés, portugués, etc.

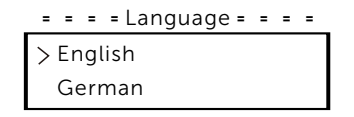

#### • Fecha y hora

Esta interfaz sirve para que el usuario ajuste la fecha y la hora del sistema. Aumente o disminuya la palabra pulsando el botón "Arriba" o "Abajo". Pulse "Abajo" para confirmar y pasar a la siguiente palabra. Una vez confirmadas todas las palabras. Mantenga pulsado "Abajo" para introducir la fecha y la hora.

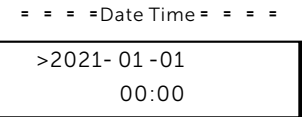

#### • Ajustes

La función de ajustes sirve para ajustar el inversor por la seguridad, conexión, red.

#### \* Clave

La clave predeterminada es "2014" para el instalador, que sólo le permite revisar y modificar los ajustes necesarios de acuerdo con las normas y regulaciones locales. Si se requiere ajustes más avanzados, póngase en contacto con el distribuidor o con nosotros para obtener ayuda. Es necesario aumentar o disminuir la palabra pulsando el botón "Arriba" o "Abajo". Pulse "Abajo" para confirmar el paso a la siguiente palabra. Una vez confirmada la palabra, mantenga pulsado "Abajo" para introducir la clave.

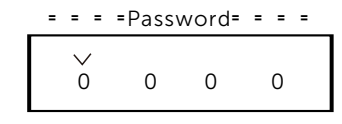

Cuando se introduzca la clave, la información de la interfaz LCD se muestra como la siguiante:

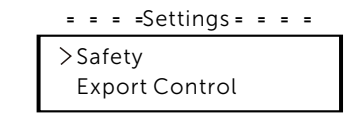

#### a) Seguridad

El usuario puede establecer aquí la norma de seguridad según los distintos países y las normas de conexión a la red. Hay varias normas para elegir (pueden cambiar sin previo aviso). Además, el usuario dispone de una opción "Definido por el usuario" que le permite personalizar los parámetros relevantes dentro de un rango amplio.

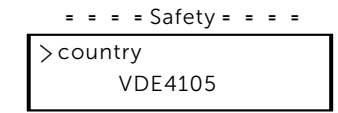

#### b) Control de exportación

Con esta función, el inversor puede controlar la energía exportada a la red. La disponibilidad de esta función depende de los deseos del usuario. Elegir "Contador" en "Contador/Desactivar" significa que el usuario debe instalar un contador para controlar la energía exportada a la red. Hay valor de usuario y de fábrica. El valor de fábrica es el valor predeterminado que no puede ser modificado por el usuario. El valor de usuario establecido por el instalador debe ser inferior al valor de fábrica y estar dentro del rango de 0 kW a 30 kW.

Seleccione "Desactivar" para desactivar la función.

Pulse "Arriba" y "Abajo" para seleccionar y mantenga pulsado "Abajo" para confirmar.

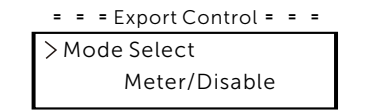

## c) Función DRM

El operador de instalación puede elegir "Activar" para controlar el apagado del inversor a través de la comunicación externa.

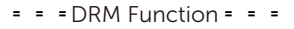

Mode Select Enable/Disable

#### d) Servicios de red

 En general, el usuario final no necesita configurar los parámetros de red. Todos los valores predeterminados se han ajustado antes de salir de fábrica de acuerdo con las normas de seguridad. Si es necesario reajustarlos, los cambios deben realizarse de acuerdo con los requisitos de la red local.

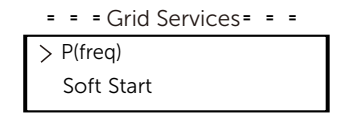

\* \*

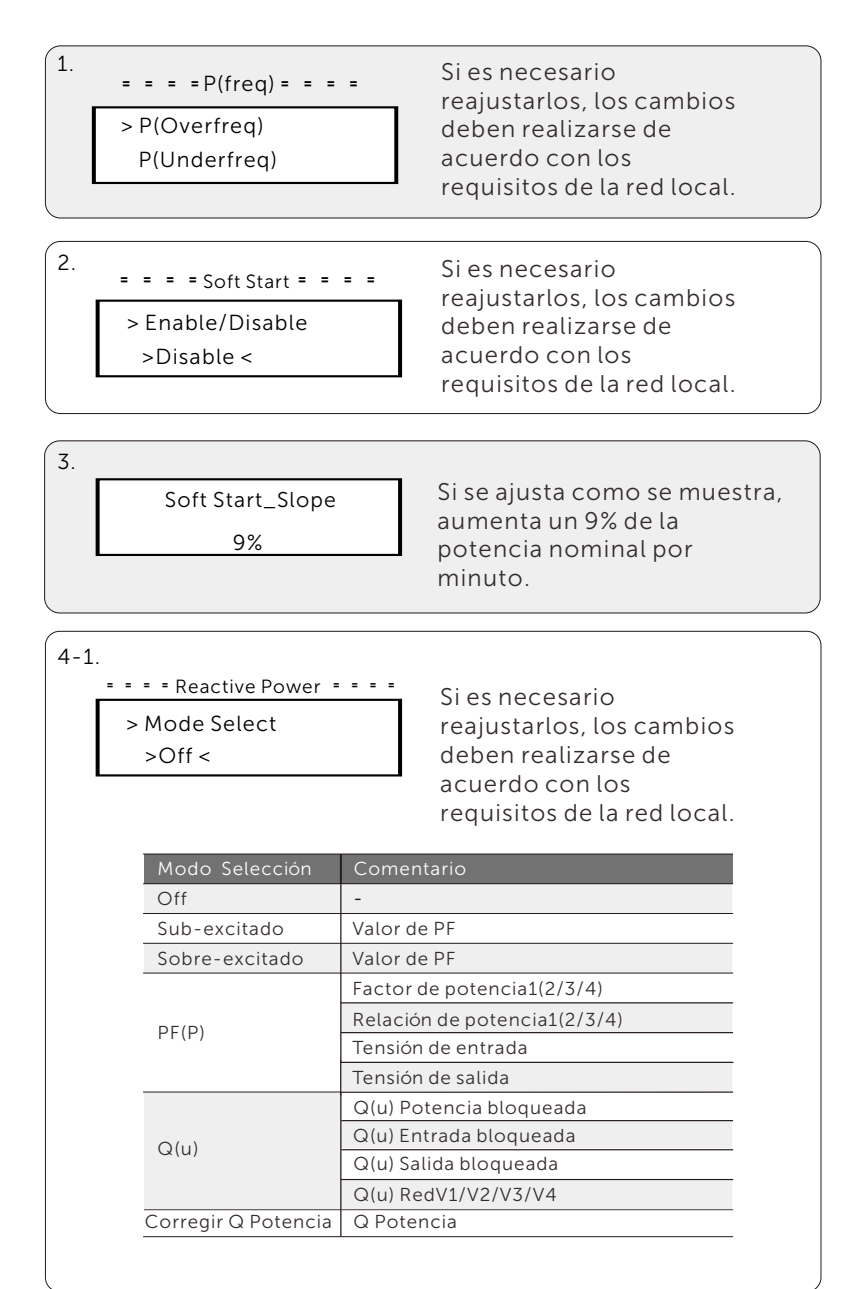

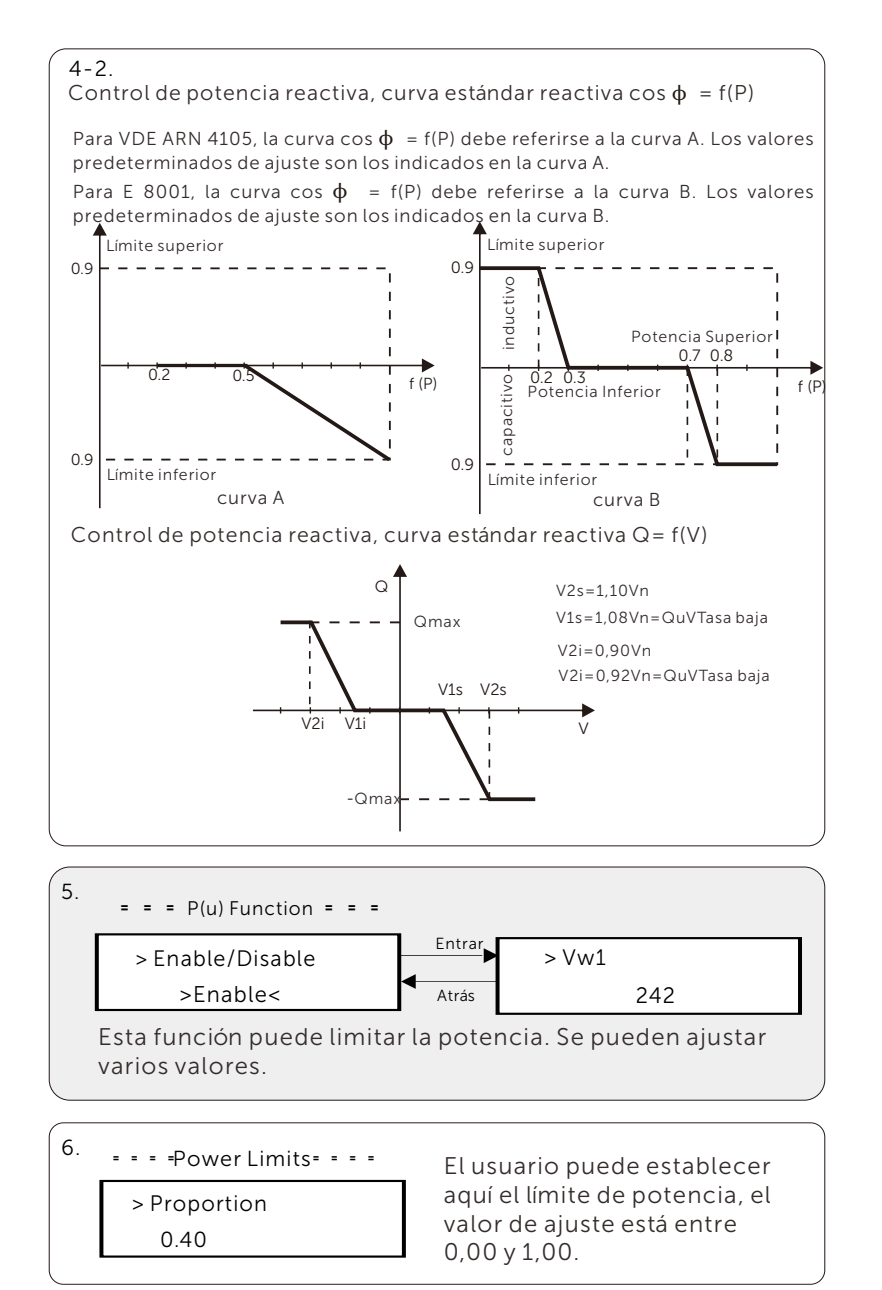

e) Protección de la red

En general, el usuario final no necesita configurar la protección de la red. Todos los valores predeterminados se han ajustado antes de salir de fábrica de acuerdo con las normas de seguridad. Si es necesario reajustarlos, los cambios deben realizarse de acuerdo con los requisitos de la red local.

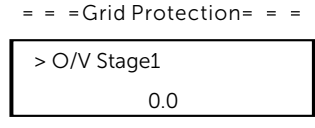

#### f) Nueva clave

El usuario puede establecer la nueva clave aquí. Es necesario aumentar o disminuir la palabra pulsando

el botón "Arriba" o "Abajo". Mantenga pulsado "Abajo" para confirmar y pasar a la siguiente palabra. Después de confirmar la palabra, mantenga pulsado "Abajo" para restablecer la clave.

> $=$  = New Password = = = 1 2 3 4

# g) RS485 CommAddr

Si se selecciona "Activar", el inversor se comunicará con el ordenador, a través del cual se podrá monitorizar el estado de funcionamiento del inversor. Cuando un ordenador supervisa varios inversores, es necesario configurar las direcciones de comunicación RS485 de los distintos inversores. La dirección predeterminada es "1".

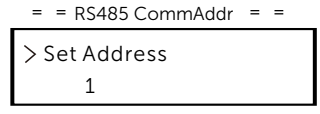

#### h) Ajuste Paralelo

Asegúrese de que el ajuste está desactivado (predeterminado) en todo momento. (El inversor de la serie no admite la conexión en paralelo sin Datahub).

 $=$  ParallelSetting  $=$   $=$ 

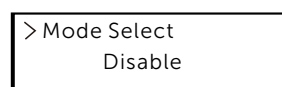

i) Modo de escaneado Mppt

Se pueden seleccionar cuatro modos. "Off", "LowFreqScan", "MidFreqScan", "High FreqScan". Muestra la frecuencia de

escaneado del panel FV.

 $=$  = Mppt Scan Mode= = Si se selecciona "LowFreqScan", el inversor escaneará el panel FV a baja frecuencia.

> Mode Select >Off<

j) Restablecer energía

El usuario puede borrar la energía eléctrica mediante esta función.

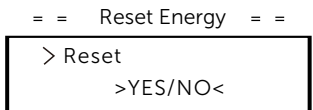

k) Restablecer contador

El usuario puede borrar la energía del contador mediante esta función. Pulse "Arriba" y "Abajo" para seleccionar y mantenga pulsado "Abajo" para confirmar. (El usuario puede seleccionar "Sí" para restablecer el contador si utiliza contador).

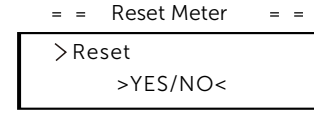

l) Restablecer registro de errores

Reset Errorlog "Abajo" para confirmar. El usuario puede borrar los registros de errores mediante esta funció n. Pulse "Arriba" y "Abajo" para seleccionar y mantenga pulsado

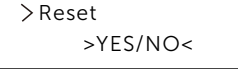

m) Restablecer WiFi

El usuario puede restablecer WiFi mediante esta función.

$$
= 80 = 120
$$
\nReset  

$$
> \text{NES/NO} < 120
$$

n) Tipo de máquina

 $=$   $=$  Machine Type  $=$   $=$ El usuario puede comprobar el tipo de máquina mediante esta función.

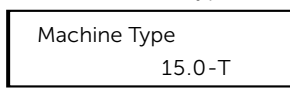

### o) Conexión FV

El usuario puede seleccionar el tipo de conexión FV mediante esta función.

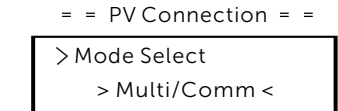

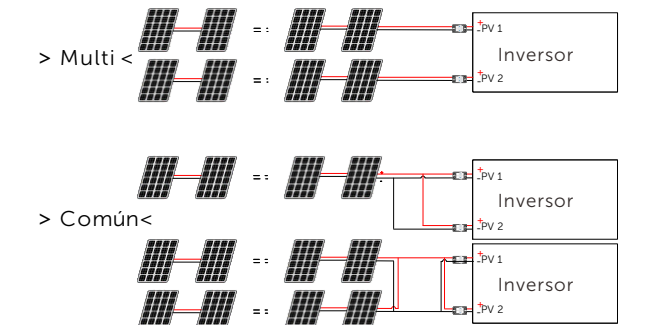

### p) Control de línea N

El usuario puede activar o desactivar el Control de línea N mediante esta función. Si el cable N del lado CA está conectado, seleccione "Activar"; si no está conectado, seleccione "Desactivar".

FV Inversor

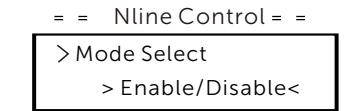

#### q) Contacto seco

El usuario puede utilizar el contacto seco para conectar la bomba de calor SG Ready mediante esta función a través de la Caja Adaptadora.

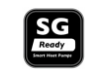

Hay tres funciones (Desactivar/Manual/Ahorro inteligente) que se pueden seleccionar para la Gestión de la carga. "Desactivar" significa que la bomba de calor está apagada. Cuando se selecciona "Manual", el usuario puede controlar manualmente el relé externo para que permanezca cerrado o abierto. El modo "Ahorro Inteligente" puede establecer los valores del tiempo y las condiciones de encendido/apagado de la bomba de calor, así como los modos de funcionamiento. Si el usuario utiliza los contactos secos del inversor para controlar la bomba de calor a través de la Caja Adaptadora, consulte la Guía Rápida de Instalación de la Caja Adaptadora para configurar los parámetros aquí.

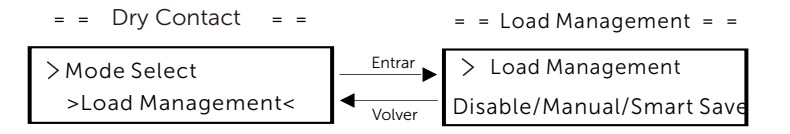

r) Función de Modbus

Seleccione "Cargador VE" para la comunicación con el Cargador VE, seleccione "COM485" para la comunicación con otros dispositivos.

> Function Select  $\equiv$   $\equiv$   $\equiv$  Modbus Function  $\equiv$   $\equiv$   $\equiv$

EV Charger

#### • Contador de energía

El usuario puede comprobar la importación y exportación de energía mediante esta función. Hay cuatro parámetros: "Importación actual", "Importación total", "Exportación actual", "Exportación total". Pulse "Arriba" y "Abajo" para revisar los valores.

 $\equiv$  = = Meter Energy = = = =

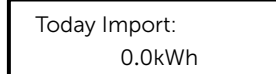

• Registro de errores

El registro de errores contiene información sobre los errores ocurridos. Puede registrar seis ítems como máximo. Pulse los botones "Arriba" y "Abajo" para revisar los parámetros. Mantenga pulsado "Arriba" para volver a la interfaz principal.

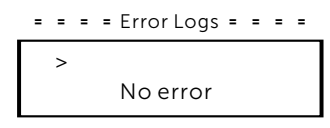

#### • Acerca de

Esta interfaz muestra información sobre el inversor, incluyendo "Producto SN", "Maestro", "Gerente" y "Código Interno".

 $\equiv$   $\equiv$   $\equiv$   $\equiv$   $\equiv$  About  $\equiv$   $\equiv$   $\equiv$   $\equiv$ 

Product SN: XXXXXXXXXXXXXX

# 8 Solución de problemas

### 8.1 Solución de problemas

Esta sección describe información y procedimientos para solucionar posibles problemas con Los inversores de la serie, y le proporciona consejos para identificar y solucionar la mayoría de los problemas que puedan surgir con Los inversores de la serie.

Esta sección le ayudará a reducir el origen de cualquier problema que pueda encontrar. Lea los siguientes pasos para la solución de problemas. Compruebe las advertencias o mensajes de fallo en el panel de control del sistema o los códigos de fallo en el panel de información del inversor. Si aparece un mensaje, anótelo antes de seguir adelante.

Intente la solución indicada en la tabla siguiente.

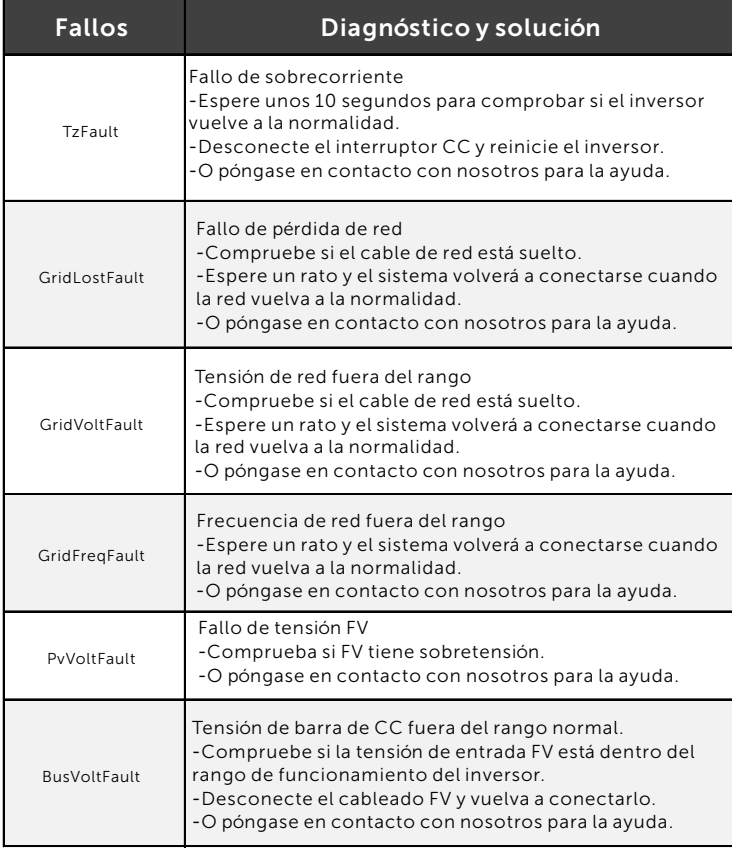

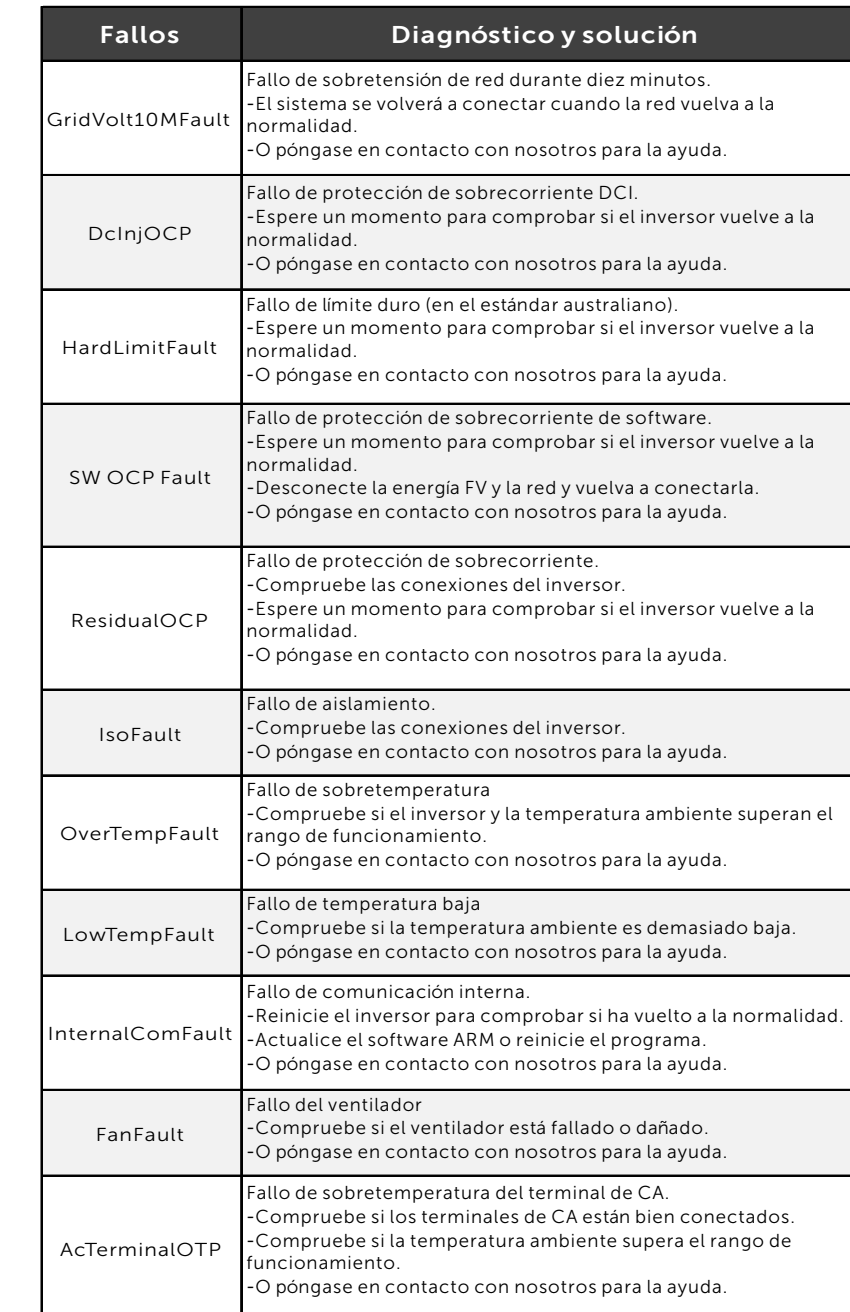

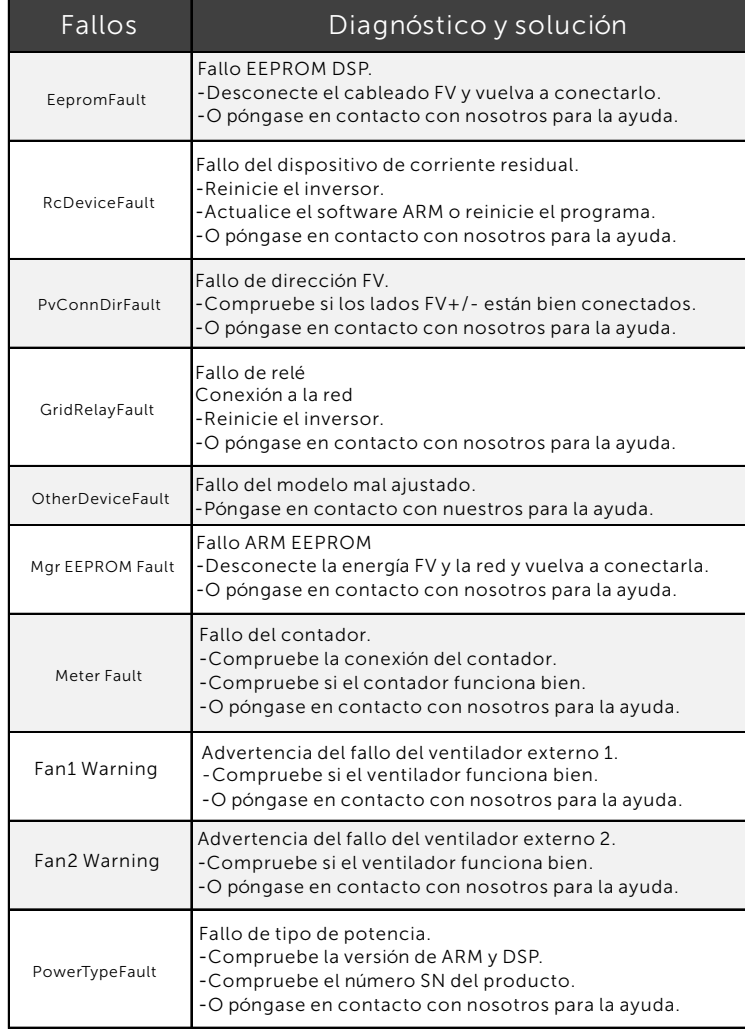

 $\bullet$  Si el panel de información de su inversor no muestra el indicador de fallo, compruebe la siguiente lista para asegurarse de que el estado actu instalación permite el correcto funcionamiento de la unidad.

- ¿Está el inversor en un lugar limpio, seco y adecuadamente ventilado ?
- ¿Se h an a bie r to l os dis y u n t o r es de e n t r a da C C?
- ¿Son adecuadas la especificación y la longitud de los cables?
- ¿Están en buen estado las conexiones y el cableado de entrada y salida?
- ¿Son correctos los ajustes de configuración para su instalación en particular?

Póngase en contacto con nuestro Servicio de Atención al Cliente para obtener más ayuda. Describa los detalles de su instalación y facilite el modelo y el nú mero de serie del inversor.

## 8.2 Mantenimiento rutinario

Los inversores no necesitan ningún mantenimiento ni corrección en la mayoría de los casos, pero si el inversor pierde potencia con frecuencia debido al sobrecalentamiento, esto puede atribuirse a la siguiente razón:

 $\bullet$  Las aletas de refrigeración de la parte posterior del inversor están cubiertas de s u cie d a d.

Limpie las aletas de refrigeración con un paño suave y seco o un cepillo si es n e c e s a rio.

Sólo el personal profesional formado y autorizado que esté familiarizado con los requisitos de seguridad está autorizado a realizar trabajos de servicio y mantenimiento.

## ► Comprobaciones de seguridad

Las comprobaciones de seguridad deben ser realizadas al menos cada 12 meses por personal cualificado del fabricante que tenga la formación, los conocimientos y la experiencia práctica adecuados para realizar estas pruebas. Los datos deben anotarse en un registro del equipo. Si el aparato no funciona correctamente o no supera alguna de las pruebas, deberá repararse. Para más detalles sobre las comprobaciones de seguridad, consulte este manual, sección 2 Instrucciones de seguridad y Directivas CE.

#### *►* Mantenimiento periódico

Sólo personal cualificado puede realizar los siguientes trabajos. Durante el proceso de utilización del inversor, la persona encarg a da d e b erá examinar y mantener la máquina periódicamente. Las operaciones en concreto son las siguientes.

1. Compruebe si las aletas de refrigeración de la parte trasera del inversor están cubiertas de suciedad, debe limpiar la máquina y absorber el polvo cuando sea necesario. Este trabajo deberá realizarse cada cierto tiempo.

2. Compruebe si los indicadores del inversor están en estado normal, si las teclas del inversor están en estado normal, y si la pantalla del inversor es normal. Esta comprobación debe realizarse al menos cada 6 meses.

3. Compruebe si los cables de entrada y salida están dañados o envejecidos. Esta comprobación debe realizarse al menos cada 6 meses.

4. Limpie los paneles del inversor y compruebe su seguridad. Esta comprobació n debe realizarse al menos cada 6 meses.

# 9 Retirada

## 9.1 Desmontaje del inversor

žDesconecte el inversor de la entrada de CC y de la salida de CA. Espere al menos 5 minutos a que se desenergice.

žDesconecte los cables de comunicación y de conexión opcional.

·Retire el inversor del soporte.

žRetire el soporte si es necesario.

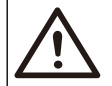

### ¡ADVERTENCIA!

Desmonte el inversor solo después de haberlo apagado durante al menos 5 minutos, de lo contrario existe riesgo de descarga eléctrica.

## 9.2 Embalaje

Embale el inversor con el embalaje original si es posible, Si ya no está disponible, también puede utilizar una caja de cartón equivalente que cumpla los siguientes requisitos.

- $\bullet$  Adecuado para cargas superiores a 30 kg.
- · Puede cerrarse completamente

## 9.3 Almacenamiento y transporte

Almacene el inversor en un lugar seco donde la temperatura ambiente esté siempre entre -30 $\degree$ C ~ +60 $\degree$ C. Mantenga menos de 6 cajas de cartón apiladas durante el almacenamiento y el transporte.

## 9.4 Eliminación de residuos

Cuando sea necesario deseche el inversor u otros componentes relacionados , hágalo de acuerdo con la normativa local de gestión de residuos. Asegúrese de entregar los inversores desechados y los materiales de embalaje en un lugar determinado donde puedan ayudar al departamento correspondiente a eliminarlos y reciclarlos.

# 10 Descargo de responsabilidad

Los inversores se transportarán, utilizarán y operarán en condiciones restringidas. No prestaremos ningún tipo de servicio, asistencia técnica ni compensación en caso de que se den las siguientes circunstancias, entre otras:

- El inversor resulte dañado por causas de fuerza mayor (como terremotos, inundaciones, tormentas, rayos, riesgo de incendio, erupciones volcánicas, etc.);
- $\bullet$  La garantía del inversor ha expirado, pero no se ha prolongado;
- $\bullet$  No se puede proporcionar el SN, la tarjeta de garantía o la factura del inversor;
- $\bullet$  El inversor está dañado por causas antropogénicas;
- $\cdot$  El inversor se utiliza o se pone en funcionamiento contraviniendo la normativa local;
- $\bullet$  La instalación, configuración y puesta en marcha del inversor no cumple los requisitos mencionados en este manual;
- $\bullet$  El inversor se ha instalado, reequipado o utilizado de forma incorrecta;
- $\bullet$  El inversor se instala o utiliza en un entorno o con unas condiciones eléctricas inadecuadas;
- El inversor se modifica, actualiza o desmonta en hardware o software sin nuestra autorización;
- $\bullet$  Se utiliza el protocolo de comunicación de otros canales ilegales; y
- $\bullet$  Se utiliza el sistema de monitoreo o control sin nuestra autorización.

SolaX se reserva el derecho de la explicación final.

# Anexo: Versión Australiana Interruptor CC

Hay dos tipos de interruptor CC para Los inversores de la serie:

- Versión general (sin bloqueo; aplicado a la mayoría de países y regiones);
- Versión australiana (con bloqueo; aplicado a Australia y Nueva Zelanda).

#### a. Estados del interruptor CC versión australiana

Para el interruptor CC de la versión australiana, hay 3 estados: ON, OFF y OFF+Bloqueo y el estado predeterminado es OFF.

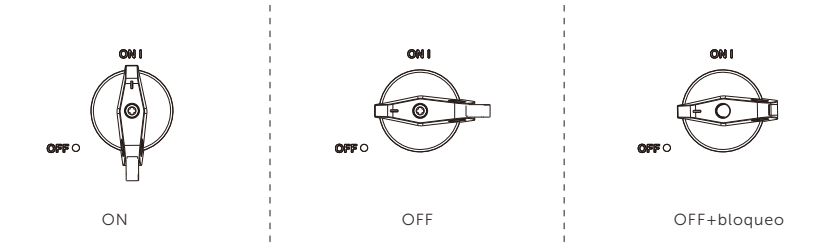

#### b. Funcionamiento del interruptor CC versión australiana

• Para encender el interruptor CC de la versión australiana Gírelo del estado OFF al estado ON.

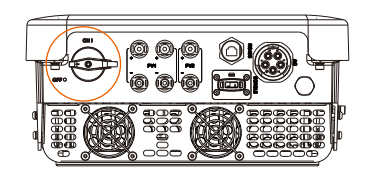

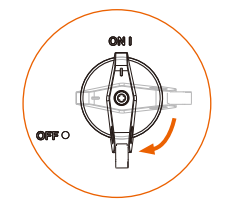

• Para apagar el interruptor CC de la versión australiana: Gírelo del estado ON al estado OFF.

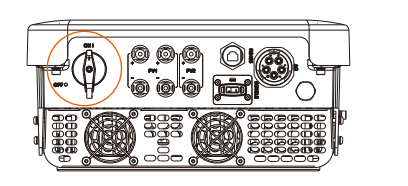

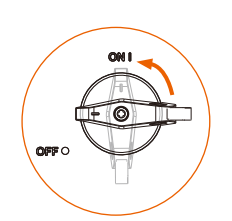

• Para bloquear el interruptor CC de la versión australiana: Asegúrese de que el interruptor CC esté en estado OFF, presione la hebilla como se muestra a continuación y, a continuación, fí jela con un candado. (Prepare un candado de antemano.)

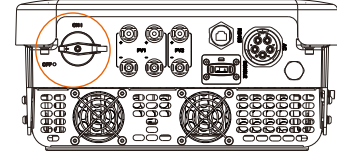

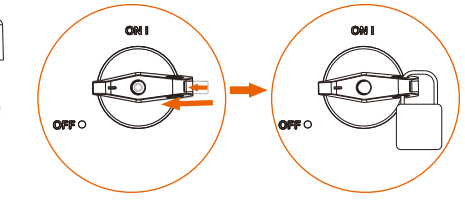

• Para desbloquear el interruptor CC de la versión australiana: Quite el candado y espere a que vuelva al estado OFF.

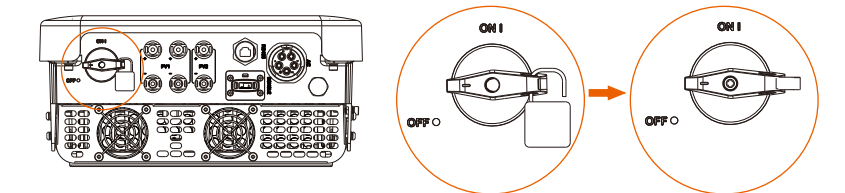

# Formulario de registro de garantía

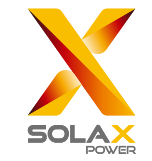

## Para el cliente (obligatorio) Para el cliente (obligatorio)

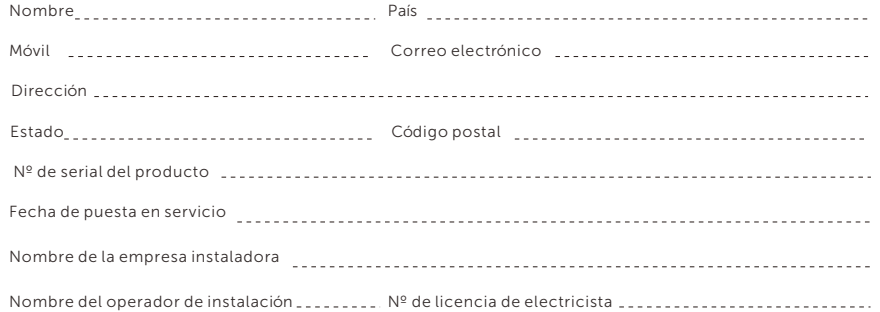

## Para el operador de instalación Para el operador de instalación

## Módulo ( si hay )

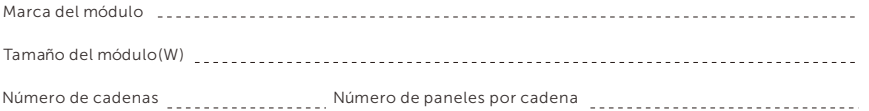

## Batería (si hay)

 $\curvearrowleft$ 

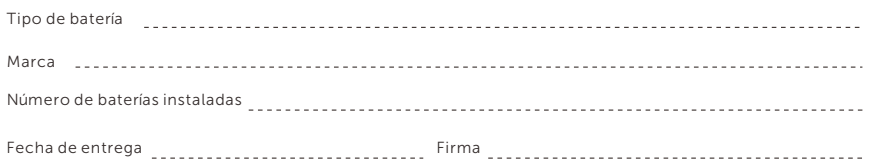

Por favor visite nuestro sitio web de garantía:

https://www.solaxcloud.com/#/warranty para completar el registro de garantía en línea o utilice su teléfono móvil para escanear el código QR para registrarse.

Para más información sobre los términos de la garantía, por favor visite el sitio web oficial de SolaX: www.solaxpower.com para comprobarlo.

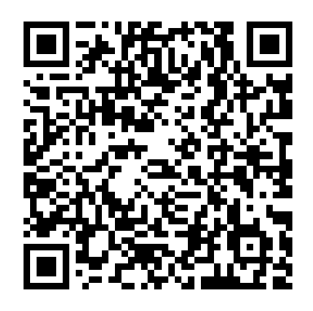

REGISTRE LA GARANTÍA INMEDIATAMENTE DESPUÉS DE LA INSTALACIÓN. ¡OBTENGA SU CERTIFICADO DE GARANTÍA DE SOLAX! ¡MANTENGA SU INVERSOR EN LÍNEA Y GANE PUNTOS DE SOLAX!

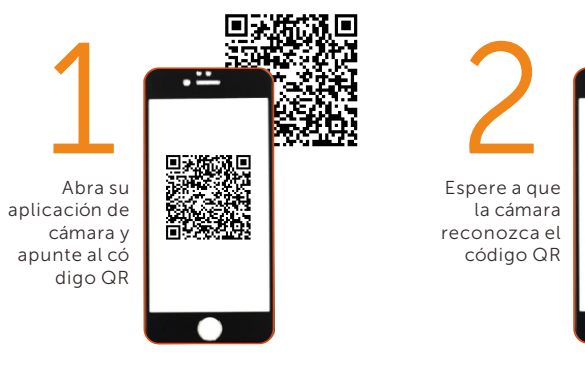

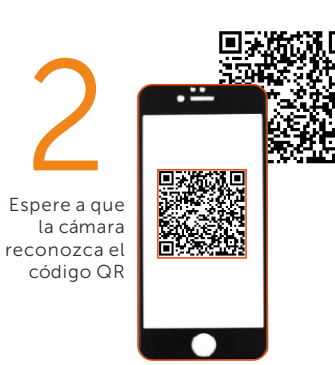

La página de registro de la garantía se cargará automá ticamente

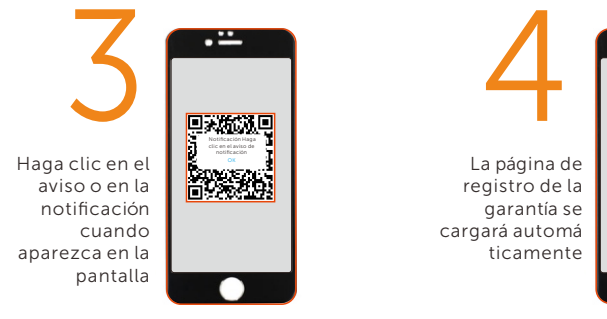